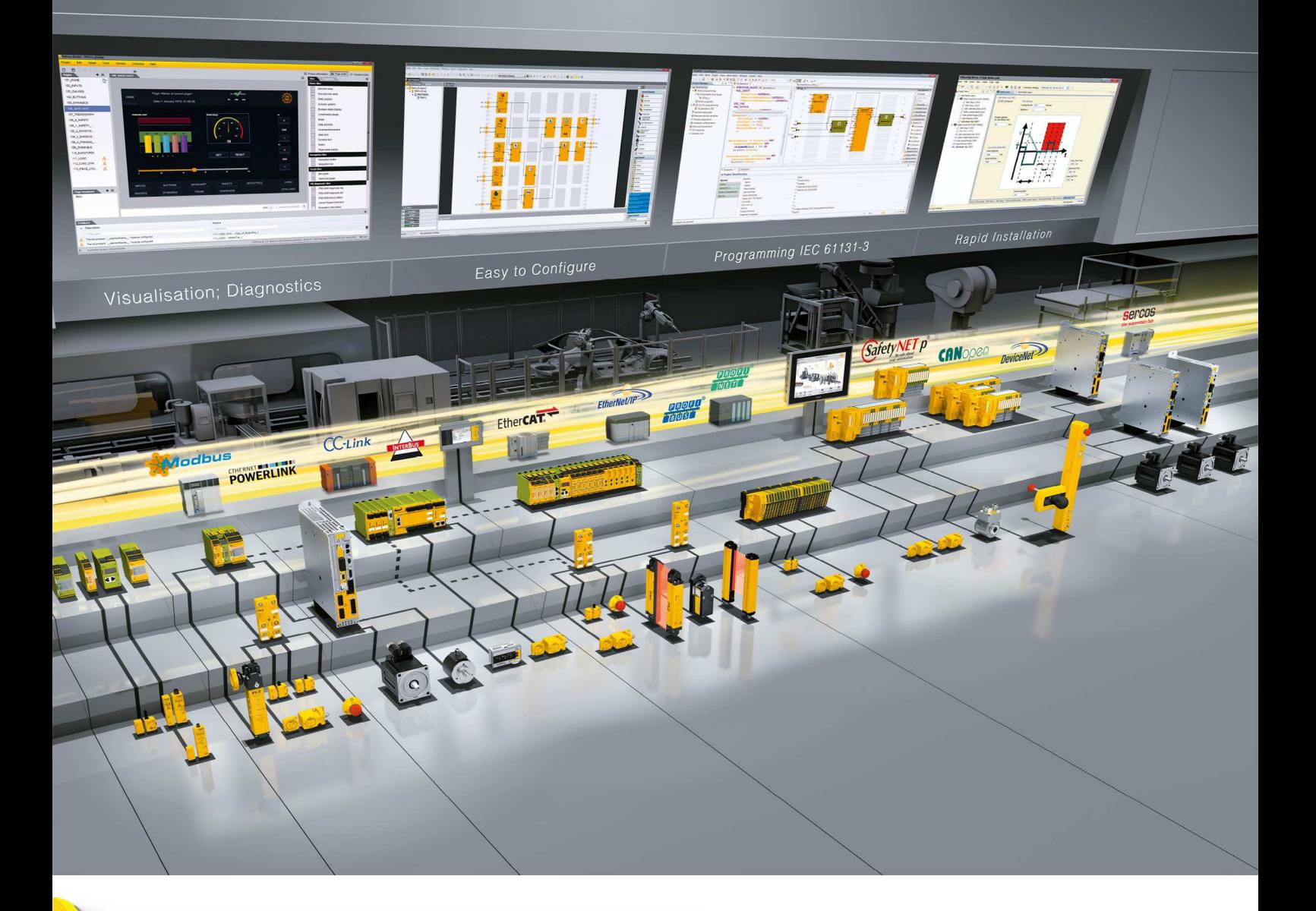

# **PMI 6**

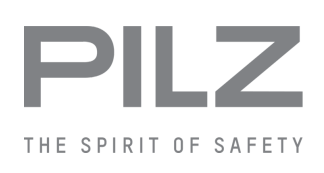

} Bedienterminals

**Bedienungsanleitung-1003280-DE-03**

 $D$  A H M S  $G$ mbH • D-42551 Velbert • Telefon: +49 (0) 2051 - 2893-0 • www.dahms-gmbh.de

Dieses Dokument ist das Originaldokument.

Alle Rechte an dieser Dokumentation sind der Pilz GmbH & Co. KG vorbehalten. Kopien für den innerbetrieblichen Bedarf des Benutzers dürfen angefertigt werden. Hinweise und Anregungen zur Verbesserung dieser Dokumentation nehmen wir gerne entgegen.

Für einige Komponenten wurde Quellcode von Fremdherstellern oder Open Source-Software verwendet. Die zugehörigen Lizenzinformationen finden Sie im Internet auf der Pilz Homepage.

Pilz®, PIT®, PMI®, PNOZ®, Primo®, PSEN®, PSS®, PVIS®, SafetyBUS p®, Safety-EYE®, SafetyNET p®, the spirit of safety® sind in einigen Ländern amtlich registrierte und geschützte Marken der Pilz GmbH & Co. KG.

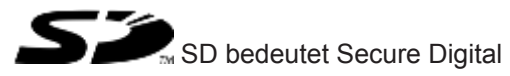

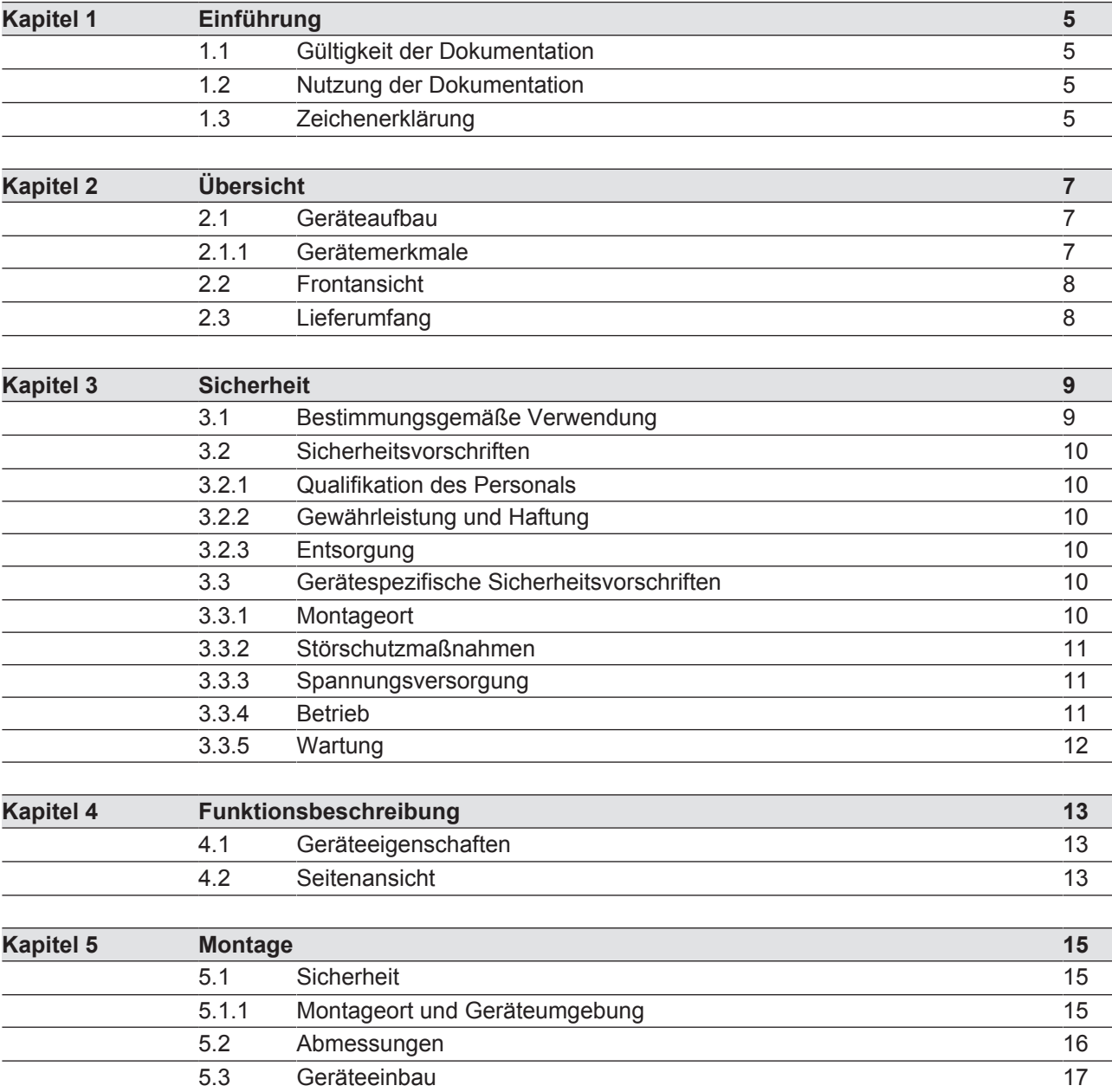

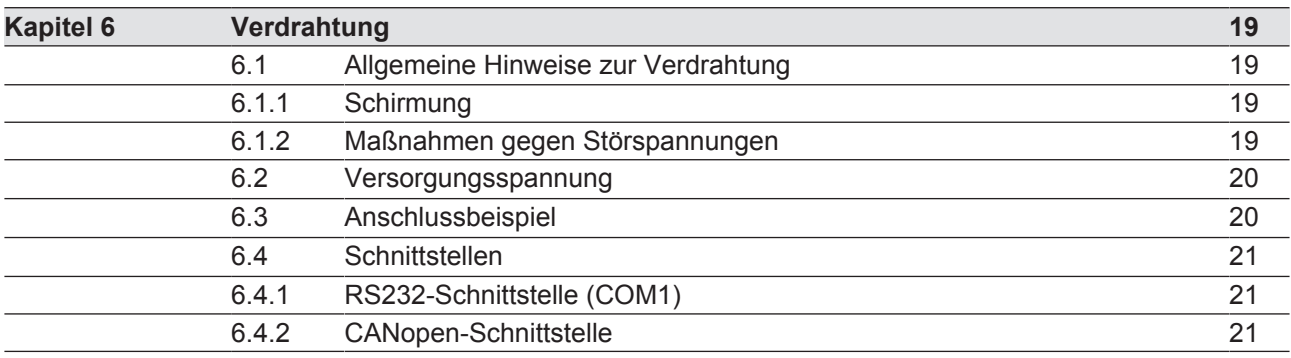

5.4 Montage 17

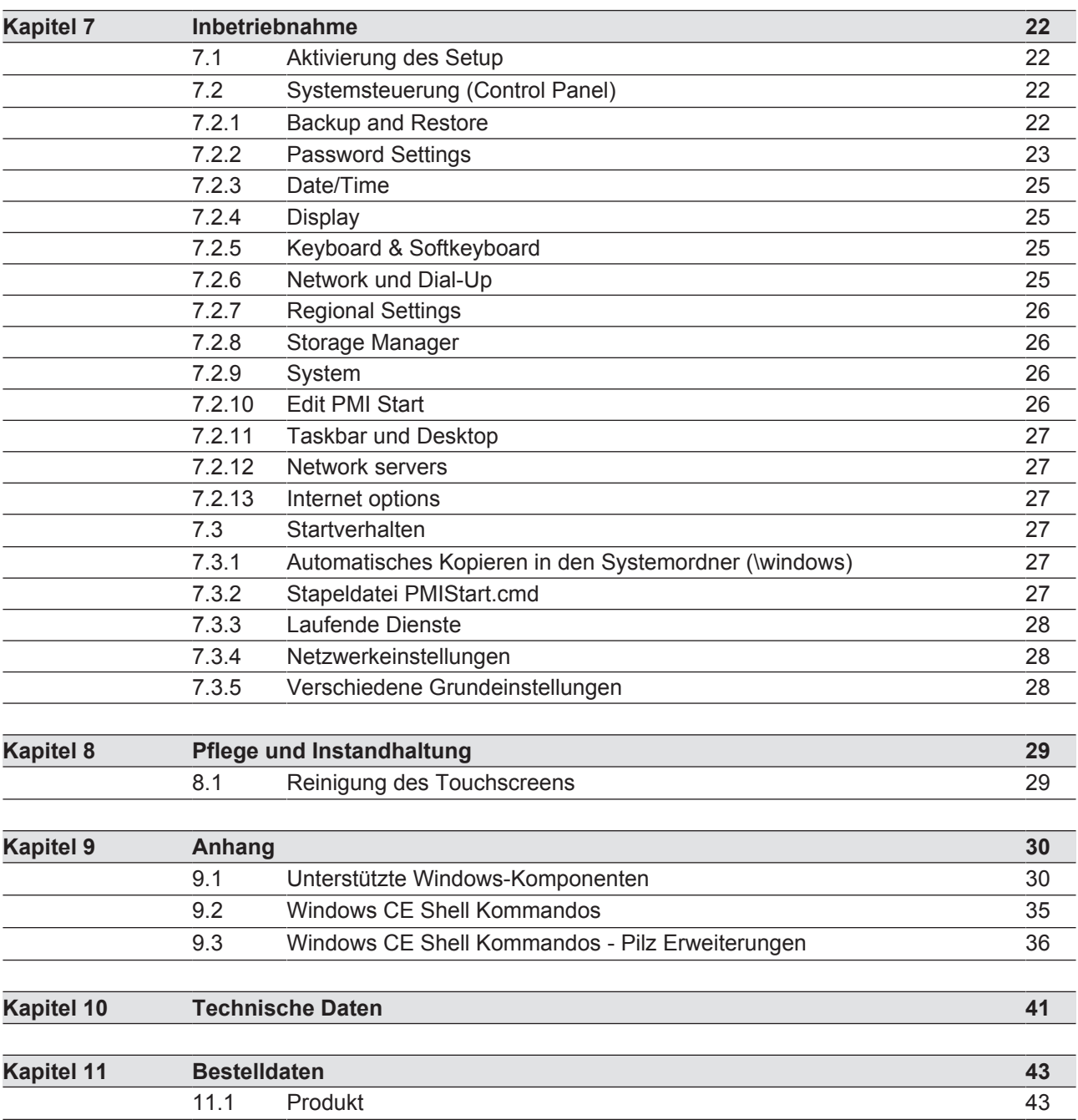

# **1 Einführung**

### **1.1 Gültigkeit der Dokumentation**

Diese Bedienungsanleitung ist gültig für die Produkte

- PMI 607 Control
- PMI 612 Control
- PMI 638 Control

Sie gilt, bis eine neue Dokumentation erscheint.

Diese Bedienungsanleitung erläutert die Funktionsweise und den Betrieb, beschreibt die Montage und gibt Hinweise zum Anschluss des Produkts.

### **1.2 Nutzung der Dokumentation**

Dieses Dokument dient der Instruktion. Installieren und nehmen Sie das Produkt nur dann in Betrieb, wenn Sie dieses Dokument gelesen und verstanden haben. Bewahren Sie das Dokument für die künftige Verwendung auf.

### **1.3 Zeichenerklärung**

Besonders wichtige Informationen sind wie folgt gekennzeichnet:

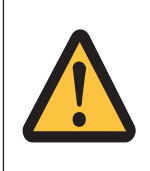

#### **GEFAHR!**

Beachten Sie diesen Hinweis unbedingt! Er warnt Sie vor unmittelbar drohenden Gefahren, die schwerste Körperverletzungen und Tod verursachen können, und weist auf entsprechende Vorsichtsmaßnahmen hin.

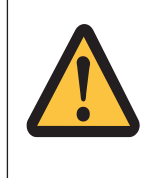

#### **WARNUNG!**

Beachten Sie diesen Hinweis unbedingt! Er warnt Sie vor gefährlichen Situationen, die schwerste Körperverletzungen und Tod verursachen können, und weist auf entsprechende Vorsichtsmaßnahmen hin.

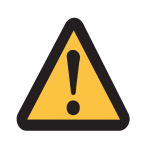

#### **ACHTUNG!**

weist auf eine Gefahrenquelle hin, die leichte oder geringfügige Verletzungen sowie Sachschaden zur Folge haben kann, und informiert über entsprechende Vorsichtsmaßnahmen.

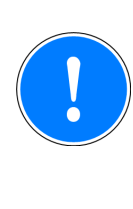

#### **WICHTIG**

beschreibt Situationen, durch die das Produkt oder Geräte in dessen Umgebung beschädigt werden können, und gibt entsprechende Vorsichtsmaßnahmen an. Der Hinweis kennzeichnet außerdem besonders wichtige Textstellen.

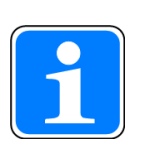

#### **INFO**

liefert Anwendungstipps und informiert über Besonderheiten.

# **2 Übersicht**

### **2.1 Geräteaufbau**

Das PMI ist ein Bedienterminal das dazu dient, technische Prozesse zu bedienen und zu beobachten.

### **2.1.1 Gerätemerkmale**

- ▶ Touchscreen
	- kapazitiv (PMI 607 Control, PMI 612 Control)
	- resistiv (PMI 638 Control)
- ▶ Zeichensatz: Unicode
- ▶ 1 SD-Card-Steckplatz
- ▶ Speicher:
	- 512 MB DDR SDRAM
- ▶ 1 serielle Schnittstelle
- ▶ 1 Ethernet-Schnittstelle
- ▶ 1 CANopen-Schnittstelle
- ▶ 2 USB-Host-Schnittstellen
- } Echtzeituhr
- } anwenderspezifische Applikationen und unterschiedliche Visualisierungssoftware installierbar

# **2.2 Frontansicht**

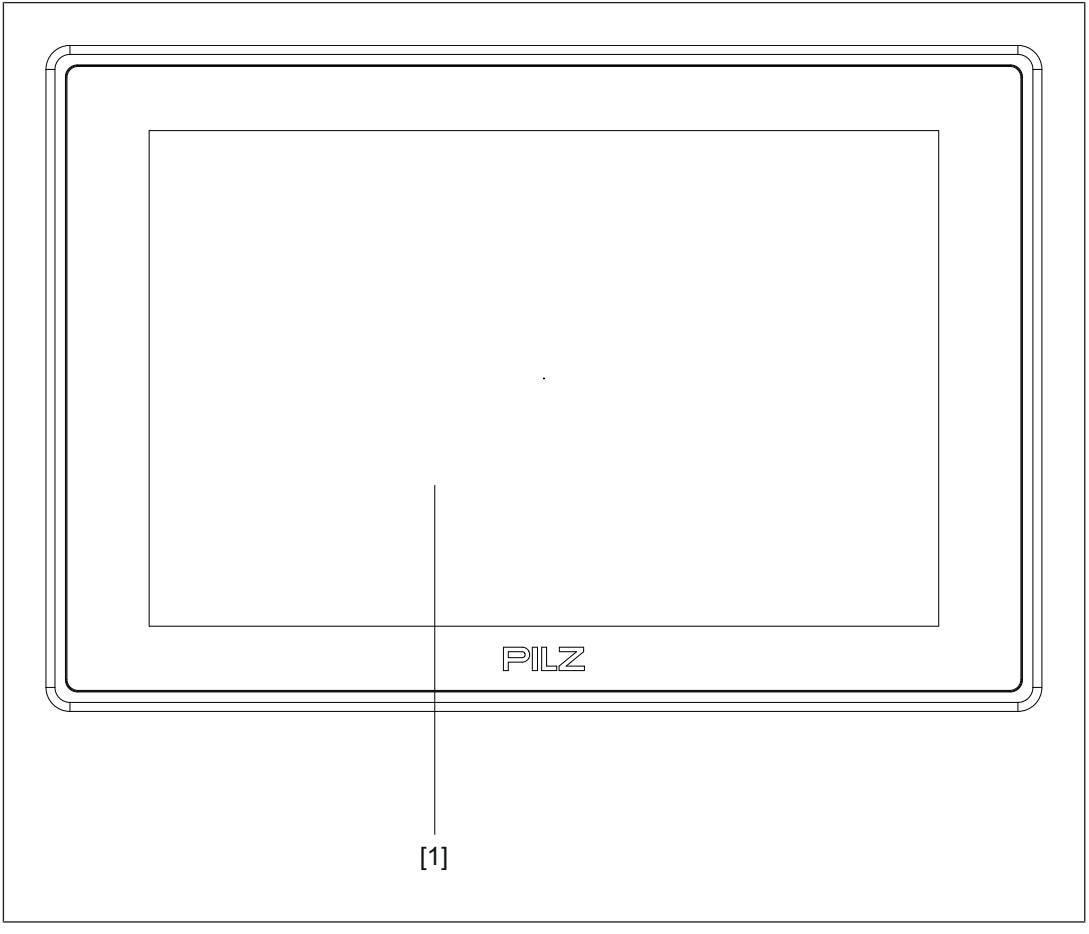

#### **Legende**

[1] Touchscreen (siehe Technische Daten [[1] 41])

## **2.3 Lieferumfang**

- } Bedienterminal
- } Halteklauen
- } Anschlussstecker für Spannungsversorgung
- } Projektierständer
- } RJ45-Kabel für Feldbusverteiler
- ▶ SD-Karte als Applikationsspeicher

# **3 Sicherheit**

### **3.1 Bestimmungsgemäße Verwendung**

Dieses Gerät dient dazu, technische Prozesse zu bedienen und zu beobachten. Das PMI bietet die Möglichkeit Software von Drittherstellern zu installieren. Dabei übernimmt die Pilz GmbH & Co. KG keine Haftung für eventuelle Schäden, keinen Support und keine Garantie für die Funktionstüchtigkeit der installierten Software.

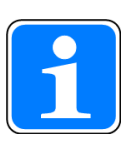

### **INFO**

Beachten Sie, dass die Visualisierungssoftware für den Prozessortyp X86 und das Betriebssystem Windows Embedded Compact 7 geeignet sein muss.

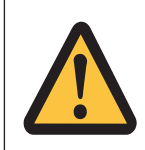

### **ACHTUNG!**

Das Gerät ist nicht für den Einsatz mit hohen Sicherheitsanforderungen (z. B. Not-Halt) geeignet!

Als nicht bestimmungsgemäß gilt insbesondere

- jegliche bauliche, technische oder elektrische Veränderung des Produkts,
- } ein Einsatz des Produkts außerhalb der Bereiche, die in dieser Bedienungsanleitung beschrieben sind,
- ein von den technischen Daten (siehe Technische Daten [LA 41]) abweichender Einsatz des Produkts.

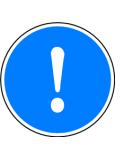

### **WICHTIG**

#### **EMV-gerechte elektrische Installation**

Das Produkt ist für die Anwendung in der Industrieumgebung bestimmt. Das Produkt kann bei Installation in anderen Umgebungen Funkstörungen verursachen. Ergreifen Sie bei der Installation in anderen Umgebungen Maßnahmen, um die für den jeweiligen Installationsort gültigen Normen und Richtlinien bezüglich Funkstörungen einzuhalten.

## **3.2 Sicherheitsvorschriften**

#### **3.2.1 Qualifikation des Personals**

Aufstellung, Montage, Programmierung, Inbetriebsetzung, Betrieb, Außerbetriebsetzung und Wartung der Produkte dürfen nur von befähigten Personen vorgenommen werden.

Eine befähigte Person ist eine qualifizierte und sachkundige Person, die durch ihre Berufsausbildung, ihre Berufserfahrung und ihre zeitnahe berufliche Tätigkeit über die erforderlichen Fachkenntnisse verfügt. Um Geräte, Systeme, Maschinen und Anlagen prüfen, beurteilen und handhaben zu können, muss diese Person Kenntnisse über den Stand der Technik und die zutreffenden nationalen, europäischen und internationalen Gesetze, Richtlinien und Normen haben.

Der Betreiber ist außerdem verpflichtet, nur Personen einzusetzen, die

- mit den grundlegenden Vorschriften zur Arbeitssicherheit und Unfallverhütung vertraut sind,
- } den Abschnitt Sicherheit in dieser Beschreibung gelesen und verstanden haben
- } mit den für die spezielle Anwendung geltenden Grund- und Fachnormen vertraut sind.

#### **3.2.2 Gewährleistung und Haftung**

Gewährleistungs- und Haftungsansprüche gehen verloren, wenn

- } das Produkt nicht bestimmungsgemäß verwendet wurde,
- } die Schäden auf Nichtbeachtung der Bedienungsanleitung zurückzuführen sind,
- das Betreiberpersonal nicht ordnungsgemäß ausgebildet ist,
- } oder Veränderungen irgendeiner Art vorgenommen wurden (z. B. Austauschen von Bauteilen auf den Leiterplatten, Lötarbeiten usw).

#### **3.2.3 Entsorgung**

} Beachten Sie bei der Außerbetriebsetzung die lokalen Gesetze zur Entsorgung von elektronischen Geräten (z. B. Elektro- und Elektronikgerätegesetz).

### **3.3 Gerätespezifische Sicherheitsvorschriften**

Prüfen Sie vor der Montage und Inbetriebnahme, welche Aufbauvorschriften der Steuerungshersteller oder Betreiber verlangt.

#### **3.3.1 Montageort**

- PMI nicht in einer Umgebung mit leicht entzündlichen Stoffen einsetzen.
- Beim Einbau des Geräts in einen Schaltschrank unbedingt die Lüftungsschlitze freilassen. Sonst kann das Gerät durch Überhitzung zerstört werden.
- } Gerät vor direkter Sonneneinstrahlung und Staub schützen.
- } Beachten Sie die Hinweise im Kapitel Montage.

### **3.3.2 Störschutzmaßnahmen**

- Bei Bedarf das Gerät durch Trennbleche von Störquellen abschotten.
- } Beschalten Sie im Umfeld eingebaute Induktivitäten (z. B. Schütz-, Relais- und Magnetventilspulen) mit Löschgliedern (z. B. RC-Glieder). Dies gilt vor allem dann, wenn diese Induktivitäten aus derselben Stromversorgung gespeist werden.
- } Verlegen Sie Leistungskabel und Datenleitungen in getrennten Kabelkanälen (empfohlener Mindestabstand: 10 cm/3.94"). Sie vermeiden so induktive und kapazitive Störeinflüsse.
- Die vorgeschriebene Erdungsstelle  $\triangleq$  für die Funktionserde gewährleistet die Einhaltung der Störfestigkeit.

Verbinden Sie den Anschluss der Funktionserde sternförmig mit dem zentralen Erdungspunkt. Verwenden Sie für die Verbindung einen Leiterquerschnitt von mindestens 1,5 mm². Wählen Sie möglichst kurze Verbindungen.

### **3.3.3 Spannungsversorgung**

Die Versorgungsspannung muss +24 V DC betragen

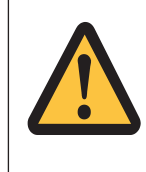

#### **ACHTUNG!**

Achten Sie beim externen Netzteil zur Erzeugung der 24 V-Versorgungsspannung auf eine sichere elektrische Trennung. Andernfalls besteht die Gefahr von elektrischem Schlag. Die Netzgeräte müssen der DIN VDE 0551 bzw. EN 60742 und EN 50178 entsprechen.

#### **3.3.4 Betrieb**

- } Verhindern Sie durch korrekte Systemplanung, dass durch einen Kommunikationsfehler zwischen dem PMI und dem Host-Rechner eine Fehlfunktion auftritt.
- } Die Touch-Oberfläche nicht mit einem harten oder schweren Gegenstand bedienen oder starken Druck ausüben.
- } Bei Einsatz des Geräts darf die maximale Umgebungstemperatur nicht überschritten werden.
- } Keine Flüssigkeiten über das Gerät gießen oder Gegenstände in das Gerät stecken.
- } Gerät während der Lagerung und im Betrieb vor Erschütterungen und Schock schützen.
- In der Umgebung des Geräts den Gebrauch von Chemikalien vermeiden.

### **3.3.5 Wartung**

} Das Gerät und die Touch-Bedienoberfläche nicht mit Verdünnung oder organischen Lösungsmitteln reinigen.

Weitere Hinweise zu Pflege und Instandhaltung des Touchscreens finden Sie im Kapitel "Pflege und Instandhaltung".

# **4 Funktionsbeschreibung**

### **4.1 Geräteeigenschaften**

Das Bedienterminal verfügt über einen Speicher, auf dem eine Visualisierungssoftware installiert werden kann. Mithilfe dieser Software können Prozesse auf dem Display dargestellt und über den Touchscreen direkt beeinflusst werden. Zur Datenübertragung von z. B. Diagnosedaten und zur Kommunikation mit anderen Teilnehmern steht eine Feldbus-Schnittstelle (CANopen), Ethernet (z. B.: Modbus) und eine RS232-Schnittstelle zur Verfügung. Das Gerät ist mit einer Echtzeituhr ausgestattet.

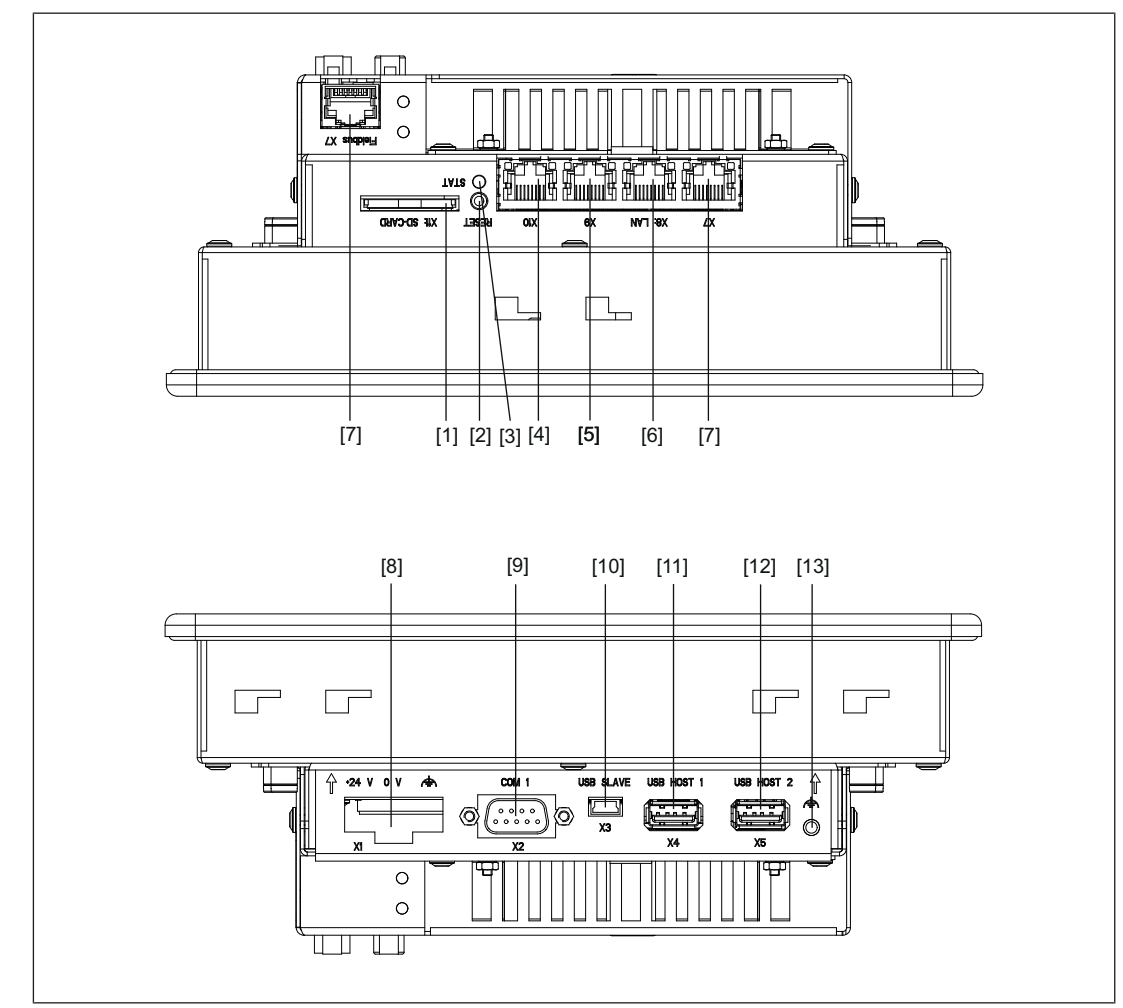

### **4.2 Seitenansicht**

#### **Legende**

- [1] SD-/SDHC-Kartenschacht
- [2] Reset-Taster
- [3] Status-LED
- [4] reserviert
- [5] reserviert
- [6] Ethernet-Schnittstelle

- [7] Feldbusverteiler
- [8] Versorgungsspannung +24 V DC
- [9] serielle Schnittstelle COM1 (RS232)
- [10] USB-Slave
- [11] USB-Host 1
- [12] USB-Host 2
- [13] Funktionserdung

# **5 Montage**

### **5.1 Sicherheit**

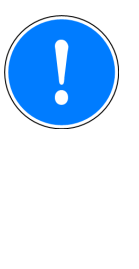

#### **WICHTIG**

Beschädigung durch elektrostatische Entladung!

Durch elektrostatische Entladung können Bauteile beschädigt werden. Sorgen Sie für Entladung, bevor Sie das Produkt berühren, z. B. durch Berühren einer geerdeten, leitfähigen Fläche oder durch Tragen eines geerdeten Armbands.

Beachten Sie die Sicherheitshinweise vor Beginn der Montage und dem Einbau des PMI.

Prüfen Sie vor der Montage und Inbetriebnahme, welche Aufbauvorschriften der Anlagenhersteller oder Betreiber verlangt.

### **5.1.1 Montageort und Geräteumgebung**

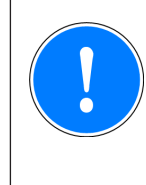

#### **WICHTIG**

Beschädigung durch Wärmestau!

Halten Sie um das Gerät einen Abstand von 10 cm/3.94" frei, um Wärmestaus zu vermeiden.

Bauen Sie das Gerät mit einem Neigungswinkel von 45° - 90°ein, um eine optimale Luftzirkulation zu erreichen.

- } Achten Sie auf einen möglichst großen Abstand zu elektromagnetischen Störfeldern. Dies gilt insbesondere in der Nähe von Frequenzumformern.
- } Schützen Sie das Gerät vor direkter Sonneneinstrahlung und Staub.
- } Vermeiden Sie in der Umgebung des Geräts den Gebrauch von Chemikalien.
- } Achten Sie unbedingt auf die maximal zulässige Umgebungs- und Betriebstemperatur.
- } Stellen Sie sicher, dass zu keiner Zeit Flüssigkeiten oder Gegenstände in das Gerät gelangen können.
- } Setzen Sie das Gerät **nicht** in Umgebungen mit leicht entzündlichen Stoffen ein.

### **5.2 Abmessungen**

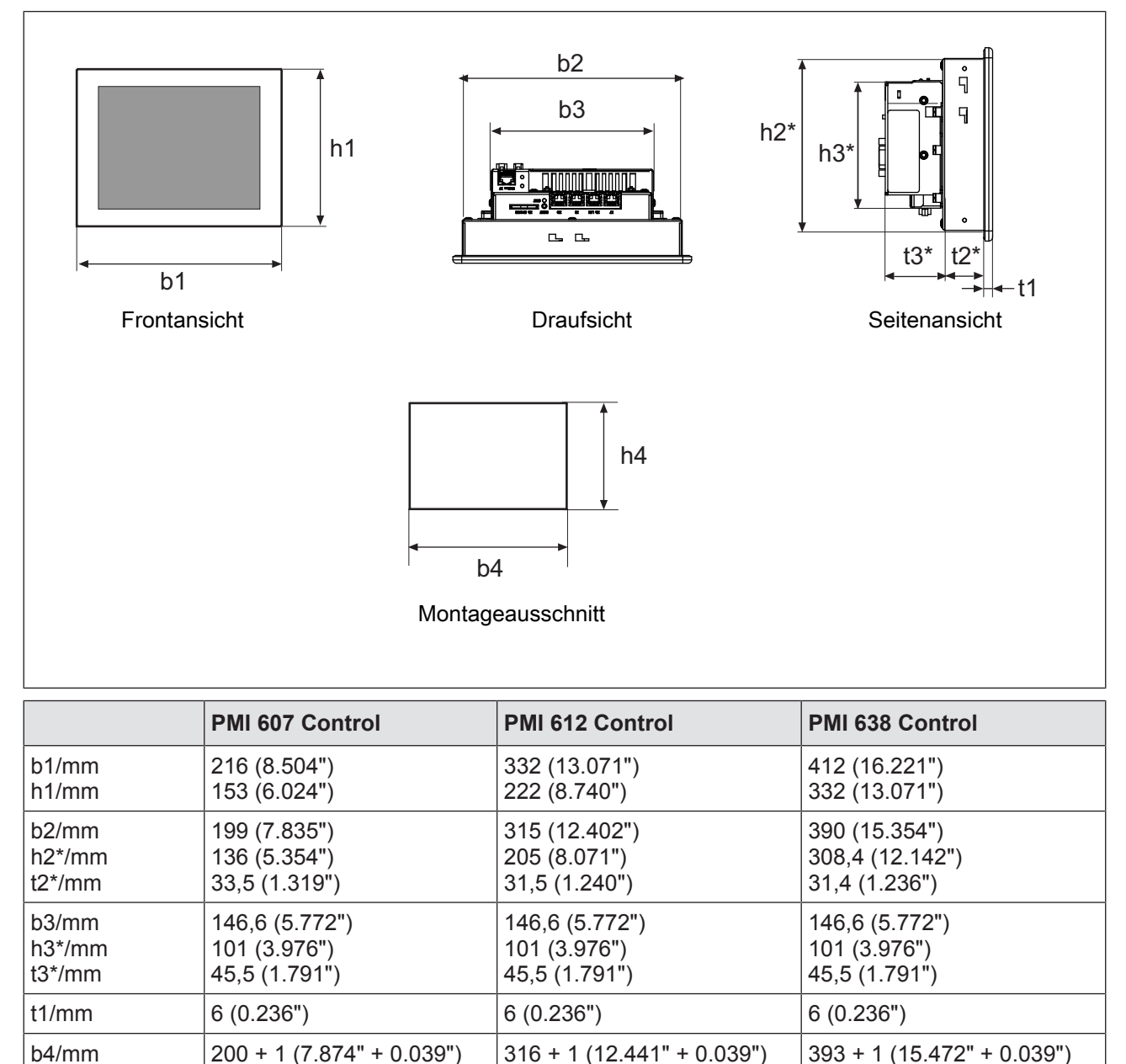

h\*/t\* = Abmessungen ohne Anschlüsse

137 + 1 (5.394" + 0.039")

Angeschlossene Hardware berücksichtigen!

h4/mm

311 + 1 (12.244" + 0.039")

206 + 1 (8.11" + 0.039")

### **5.3 Geräteeinbau**

Beachten Sie beim Geräteeinbau:

- } Die Fronttafel, das Pult oder der Schaltschrank sollte aus Stabilitätsgründen eine Wandstärke von 2,5 mm nicht unterschreiten.
- ▶ Halten Sie um das Gerät einen Abstand von 10 cm/3.94" frei, um Wärmestaus zu vermeiden.
- ▶ Beachten Sie die Angaben für Betriebs- und Umgebungstemperaturen in den Technischen Daten.
- ▶ Die Schutzart IP65 ist nur garantiert, wenn
	- Sie die Befestigungsschrauben des Geräts mit folgendem Drehmoment anziehen: min. 0,3 Nm, max. 0,5 Nm.
	- die Dichtung nicht beschädigt ist.
	- die Wandstärke von 2,5 mm nicht unterschritten wird.

### **5.4 Montage**

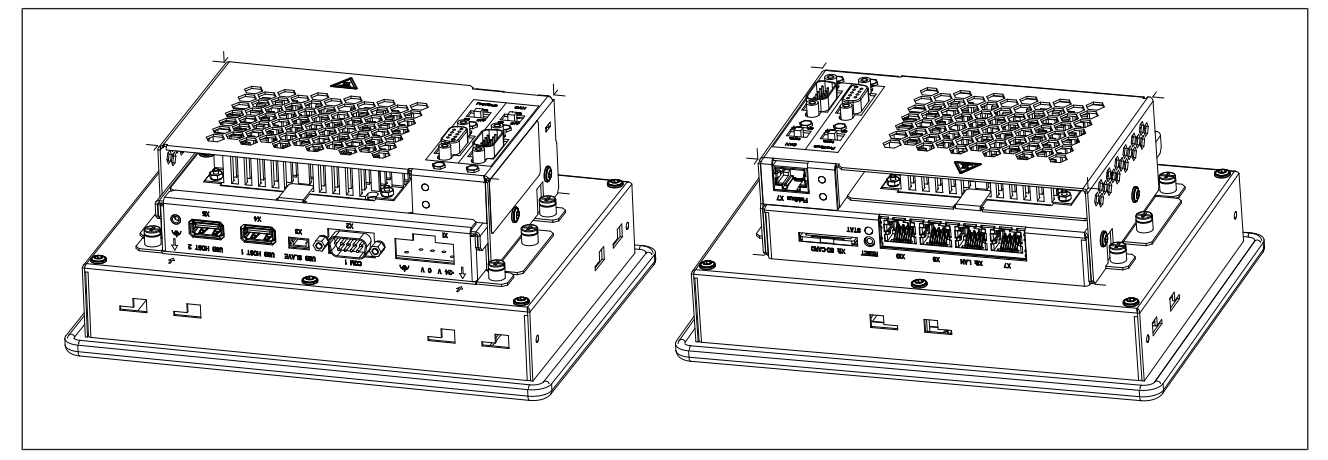

Abb.: Montage PMI 607 Control

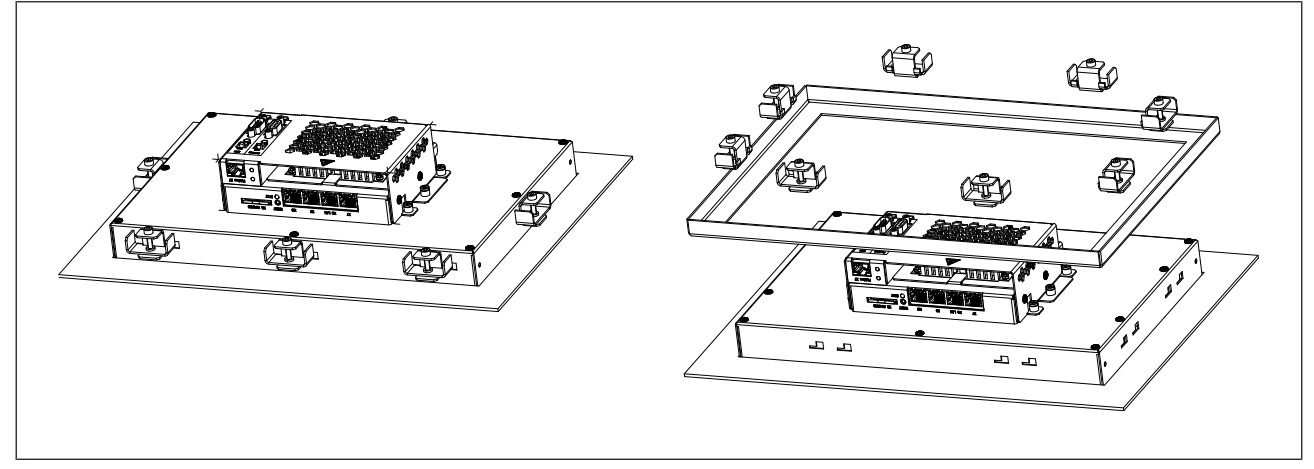

Abb.: Montage PMI 612 Control

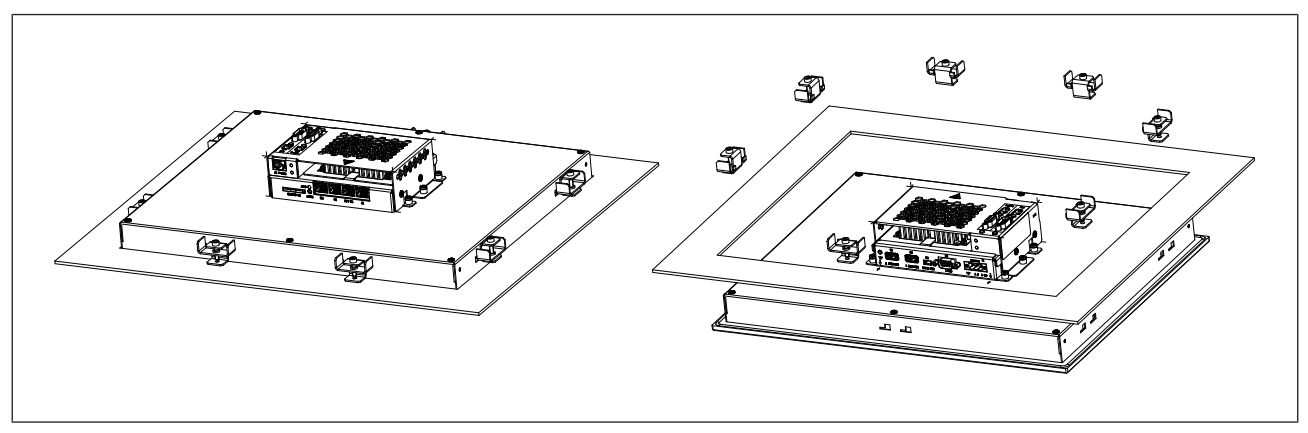

Abb.: Montage PMI 638 Control

# **6 Verdrahtung**

### **6.1 Allgemeine Hinweise zur Verdrahtung**

- } Trennen Sie potenziell störende, elektrische oder elektronische Komponenten (Schütze, Thyristoren, Relais- und Magnetventilspulen) räumlich von Datenleitungen. Wir empfehlen eine Abschottung durch Stahlbleche (MU-Metall) zwischen beiden Bereichen vorzusehen.
- } Verlegen Sie Netzleitungen und Datensignalleitungen getrennt, um induktive und kapazitive Übertragungen zu vermeiden (empfohlener Mindestabstand = 10 cm/3.94").
- } Verlegen Sie auch geschirmte Datenleitungen immer in einem anderen Kabelkanal als Netzleitungen.
- } Verlegen Sie alle Netzleitungen so kurz wie möglich.
- } Verlegen Sie Netzleitungen paarweise verdrillt.
- } Wir empfehlen für das USB-Kabel eine max. Länge von 2 m, um eine zuverlässige Datenübertragung zu gewährleisten.
- } Verwenden Sie für die Anschlüsse der Feldbusklemmen Leitungen mit einem Querschnitt von 0,5 … 1,0 mm², Aderendhülsen ohne Kunststoffkragen nach DIN 46228/1.

#### **6.1.1 Schirmung**

- } Verbinden Sie Netzkabelschirme impedanzarm mit Masse.
- } Benutzen Sie ausschließlich geschirmte Datenleitungskabel.
- } Wir empfehlen aus HF-Gründen, den Schirmanschluss der Datenleitungskabel (RS232- Kabel) auf beiden Seiten zu erden. Ist bei längeren Kabeln mit Ausgleichsströmen zu rechnen, empfehlen wir wahlweise eine der folgenden Maßnahmen:
	- Potenzialausgleichsleitungen benutzen
	- Potenzialtrennung vornehmen
- } Führen Sie die Schirme von Datenleitungen auf eine Schirmleitersammelschiene.
- } Führen Sie die Verbindung zwischen Schirmleitersammelschiene und Schaltschrankkonstruktion/Anlage kurz und impedanzarm aus.
- ▶ Befestigen Sie Geflechtschirme möglichst großflächig an der Schirmschiene (z. B. mit Schlauchbinden aus Metall oder PUK-Kabelschellen).

#### **6.1.2 Maßnahmen gegen Störspannungen**

- } Beschalten Sie Induktivitäten (z. B. Schütz-, Relais- und Magnetventilspulen) mit Löschgliedern (z. B. R-C-Gliedern). Dies gilt insbesondere dann, wenn sich diese Induktivitäten in nächster Nähe befinden oder aus derselben Stromversorgung gespeist werden.
- } Wir empfehlen eine Abschottung durch Trennbleche (MU-Metall), wenn mit hohen magnetischen Feldstärken zu rechnen ist.

## **6.2 Versorgungsspannung**

Der Anschluss für die 24 V DC-Versorgungsspannung befindet sich auf der Gehäuseseite.

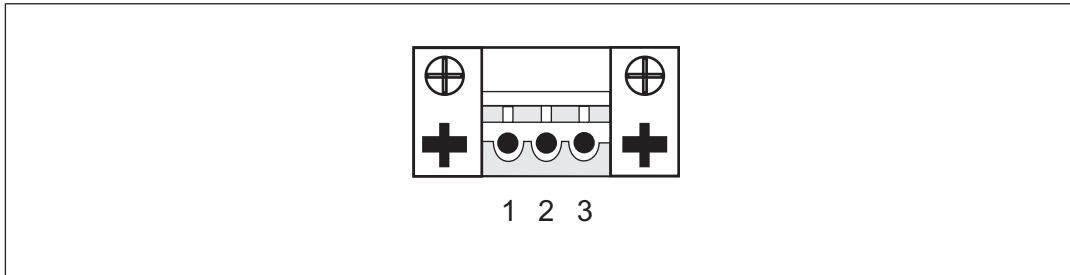

Abb.: Belegung des Versorgungsspannungssteckers

- ▶ 1: Funktionserdung
- $2: 0 V$
- } 3: + 24 V DC

### **6.3 Anschlussbeispiel**

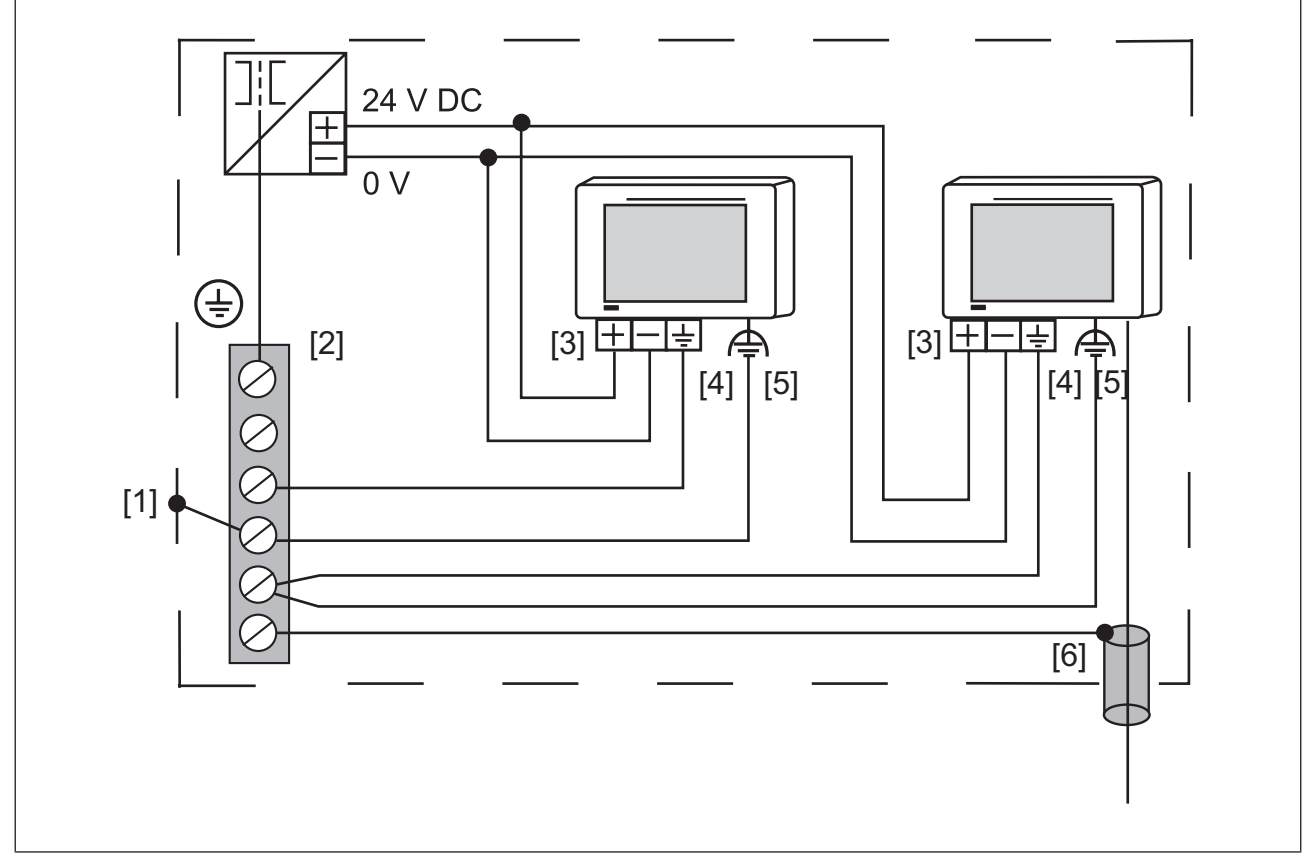

Abb.: Anschlussbeispiel

#### **Legende**

- [1] Massesternpunkt der Anlage oder des Schaltschranks
- [2] Sammelerdungsschiene
- [3] Versorgungsspannung

- [4] Funktionserdungsklemme (Elektronik)
- [5] Funktionserdungsbolzen (Gehäuse)
- [6] Schirm der Datenleitungen

0 V und  $\triangleq$  sind intern verbunden.

### **6.4 Schnittstellen**

Verbinden Sie X7 und X7 Feldbus mit dem Feldbusverteilerkabel.

#### **6.4.1 RS232-Schnittstelle (COM1)**

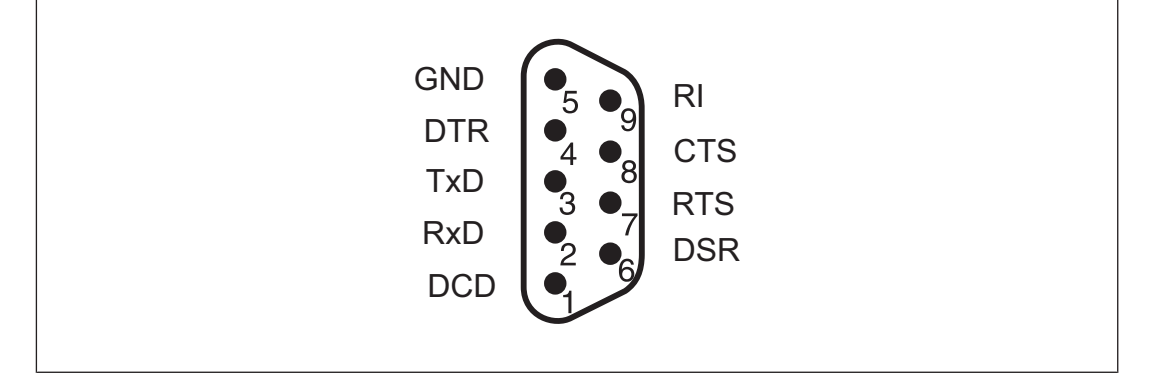

#### **6.4.2 CANopen-Schnittstelle**

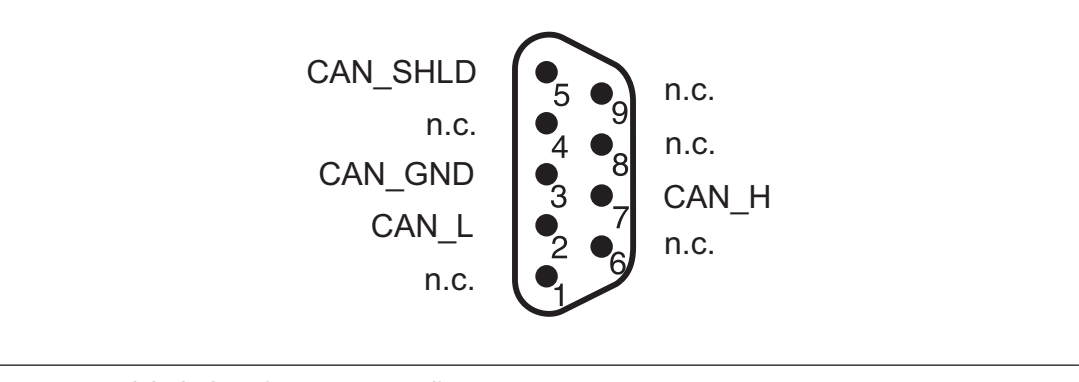

 $\triangleright$  n.c. = nicht belegt (not connected)

# **7 Inbetriebnahme**

#### **Verhalten nach dem Einschalten**

Die Zeit vom Einschalten bis zur Betriebsbereitschaft kann bis zu 60 Sekunden betragen. Anschließend kann die Anwender-Software installiert und gestartet werden.

### **7.1 Aktivierung des Setup**

Klicken Sie beim Start des PMIs auf den Button *Start PMI Assistant* bzw. *Setup*. Die mitgelieferte SD-Karte, auf der der PMI Assistant installiert ist, muss dafür gesteckt sein. Wenn die SD-Karte nicht gesteckt ist, wird die Systemsteuerung (Control Panel) gestartet.

Der PMI Assistant ist ein grafisches Software-Tool. Es dient der einfachen Installation und Konfiguration von gängigen, vordefinierten Anwendungspaketen auf dem PMI.

Weiterführende Informationen zum PMI Assistant entnehmen Sie dem Dokument "Bedienungsanleitung PMI Assistant".

### **7.2 Systemsteuerung (Control Panel)**

Sämtliche Systemeinstellungen können über die Systemsteuerung von Windows Embedded Compact 7 vorgenommen werden.

Auf Besonderheiten und gerätespezifische Einstellungen wird im Folgenden hingewiesen!

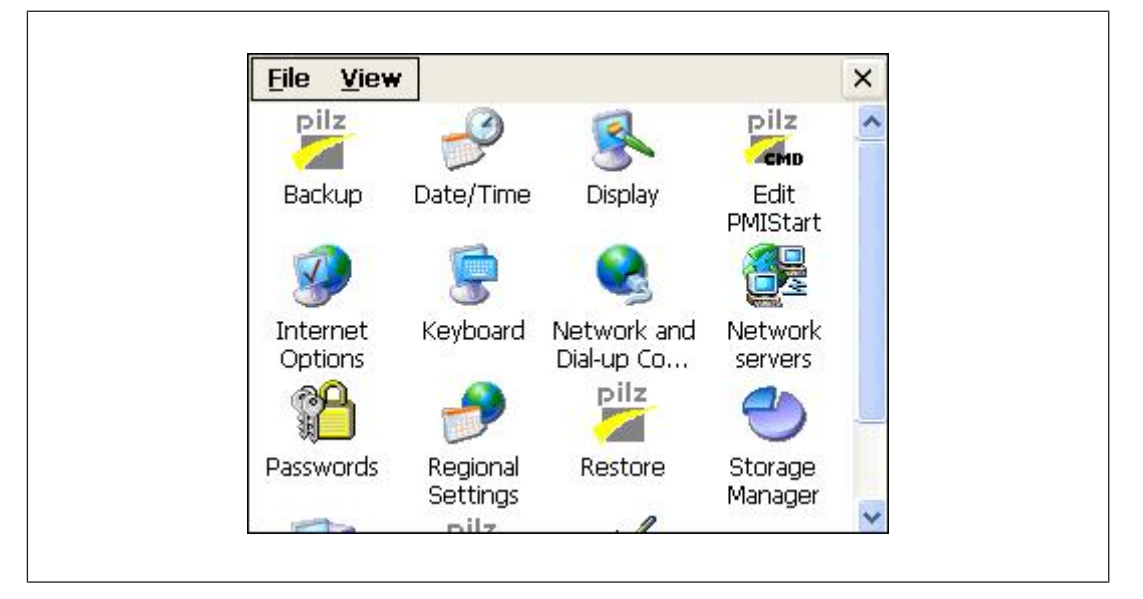

### **7.2.1 Backup and Restore**

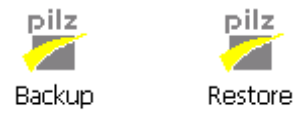

Programm, mit dem eine komplette Verzeichnisstruktur gesichert oder wiederhergestellt werden kann.

### **7.2.2 Password Settings**

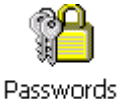

Schützen Sie die Einstellungen der Systemsteuerung, indem Sie ein Passwort für diesen Bereich vergeben. Es können zwei Ebenen durch jeweils unterschiedliche Passwörter geschützt werden.

#### **Ebene 1: Master Control panel password**

Die gesamte Systemsteuerung kann durch ein Passwort geschützt werden.

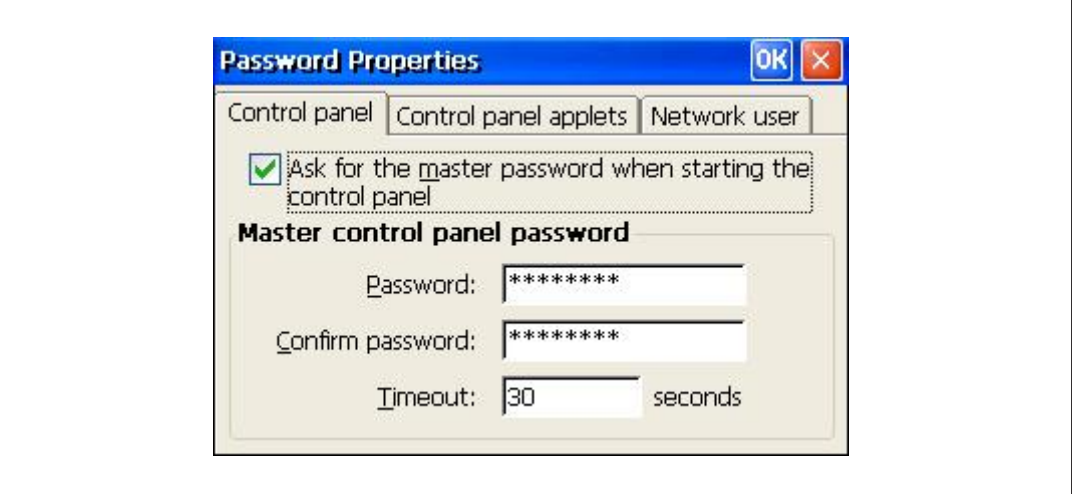

**Passwort anlegen:** Geben Sie ein Passwort ein. Wiederholen Sie im Feld "Confirm password" die Eingabe des Passworts.

**Passwort ändern:** Wie Passwort anlegen

**Passwort löschen:** Wählen Sie *Ask for master password …* ab.

Wählen Sie *Ask for master password …*, wird vor dem Start der Systemsteuerung die Eingabe des Master-Passworts verlangt.

#### **Timeout**

Wird nach drei Fehleingaben oder einer Überschreitung der gewählten Zeit kein gültiges Passwort eingegeben, wird die Systemsteuerung beendet.

#### **Ebene 2: Control panel applets**

Einzelne "Applets" der Systemsteuerung können durch ein Passwort geschützt werden.

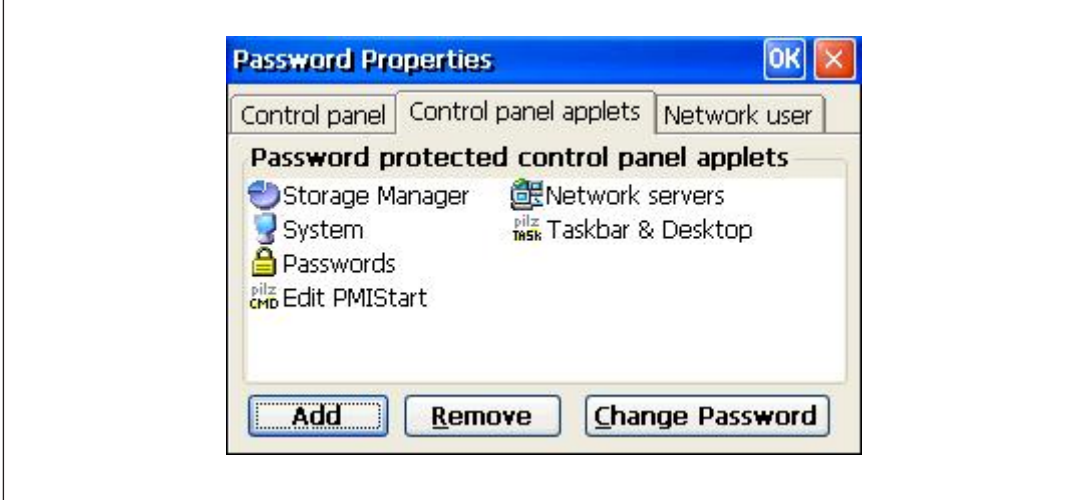

#### **Add**

Fügen Sie "Applets" der Systemsteuerung dem geschützten Passwortbereich hinzu. Dieser Bereich ist durch ein Passwort geschützt.

#### **Remove**

Entfernen Sie "Applets" der Systemsteuerung aus dem geschützten Passwortbereich. Dieser Bereich ist nicht durch ein Passwort geschützt.

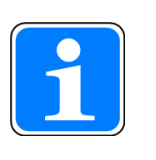

#### **INFO**

Fügen Sie **Password Settings** dem geschützten Passwortbereich hinzu, da sonst das eingegebene Passwort nicht geschützt ist und geändert werden kann.

#### **Ebene 3: Network user**

Der Zugriff auf die Netzwerk-Server wird über einen zentralen Benutzer gesteuert.

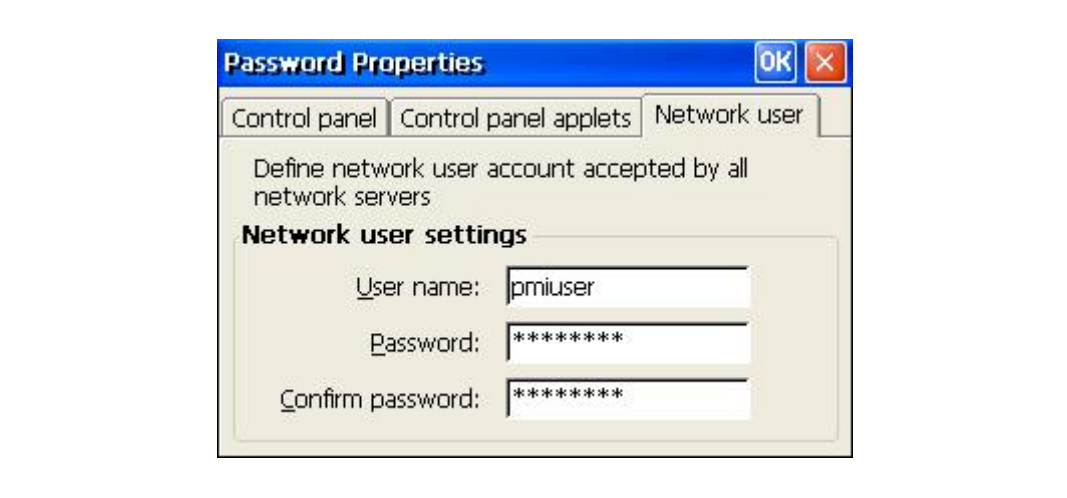

Um die Standardeinstellungen zu ändern, gehen Sie wie folgt vor:

**User name:** Geben Sie einen Benutzernamen ein **Password:** Vergeben Sie ein Passwort für den Netzwerkuser **Confirm password:** Wiederholen Sie die Eingabe des neuen Passworts

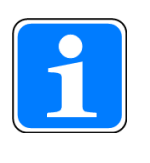

**INFO**

Die werkseitige Einstellung für den Netzwerkuser ist: Benutzername: pmiuser Kennwort: 1234

#### **7.2.3 Date/Time**

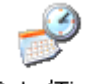

Date/Time

Einstellen von Datum, Uhrzeit, Zeitzone und Winter-/Sommerzeit

### **7.2.4 Display**

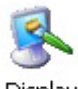

Display

Einstellen des Hintergrundbilds und der Hintergrundbeleuchtung

#### **7.2.5 Keyboard & Softkeyboard**

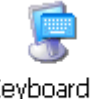

Keyboard & Softkeyb...

Einstellen des Tastatur-Layouts (deutsch oder englisch) und Einstellen der Soft-Tastatur (klein, groß oder keine Tastatur)

#### **7.2.6 Network und Dial-Up**

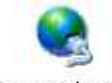

Network and Dial-up Co...

Verändern (z. B. IP-Adresse) vorhandener Verbindungen oder Erstellen neuer Verbindungen (PPP over Ethernet)

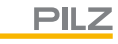

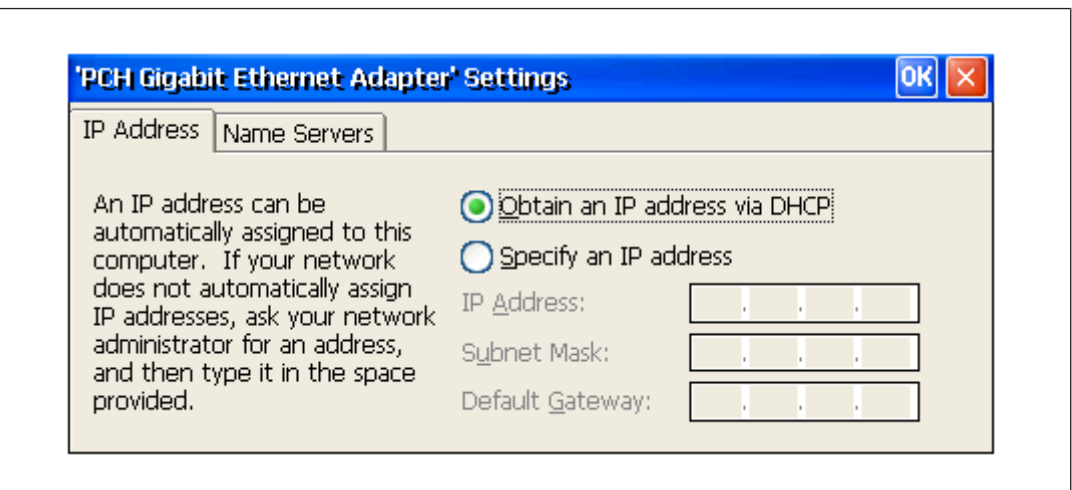

### **7.2.7 Regional Settings**

Regional Settings

Regionale Einstellungen (Zahlenformat, Währung, Zeit, Datum)

#### **7.2.8 Storage Manager**

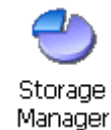

Formatieren/Partitionieren von Speicher

#### **7.2.9 System**

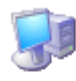

System

Systemeigenschaften Anzeigen/Verändern (Verhältnis Programmspeicher/Dateiverwaltung)

### **7.2.10 Edit PMI Start**

pilz Z. Edit PMIStart

Editieren oder Erstellen der Stapeldatei PMI-Start.cmd

```
Bedienungsanleitung PMI 6
1003280-DE-03
```
### **7.2.11 Taskbar und Desktop**

pilz T<mark>askbar</mark><br>Settings Taskbar & Desktop

Taskbar-Eigenschaften Einstellen und Desktop-Icons Anzeigen/Verbergen

#### **7.2.12 Network servers**

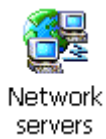

Starten und Stoppen diverser Services (Telnet, SMB, FTP, SNTP, Web Server)

### **7.2.13 Internet options**

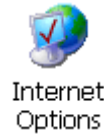

Internet Explorer Einstellungen

### **7.3 Startverhalten**

#### **7.3.1 Automatisches Kopieren in den Systemordner (\windows)**

Um dem System zusätzliche Bibliotheken oder Schriften (TTF) hinzuzufügen, kann ein Ordner in *\BOOT\Windows\* angelegt werden. Alle Dateien und Verzeichnisse werden beim Start in den Systemordner *\Windows* kopiert. Schriften (TTF) im Ordner *\BOOT\Windows \Fonts\* werden zudem auch registriert.

Tipp: Speicherintensive Schriften sollten auf der externen **Storage Card** mit *fontreg* (siehe Windows CE Shell Kommandos - Pilz Erweiterungen [[12] 36]) installiert werden.

#### **7.3.2 Stapeldatei PMIStart.cmd**

PMIStart.cmd ist eine CE Shell Kommando Stapeldatei, die sequenziell nach dem Booten abgearbeitet wird. Befehle finden Sie unter Windows CE Shell Kommandos [ Windows CE Shell Kommandos - Pilz Erweiterungen [[20] 36]. Die Stapeldatei PMI-Start.cmd kann sich in den Verzeichnissen *\Hard Disk*, *\Storage Card* und *\BOOT* befinden. Ist die Stapeldatei in einem der oben genannten Verzeichnisse vorhanden, wird diese einmalig ausgeführt, d. h. wenn die Stapeldatei in allen drei Verzeichnissen vorhanden ist, wird nur *\Hard Disk\PmiStart.cmd* ausgeführt und die anderen zwei Stapeldateien nicht. Die Reihenfolge ist: *\Hard Disk, \Storage Card* und zuletzt *\BOOT.*

### **7.3.3 Laufende Dienste**

Beim Start sind alle Netzwerk-Dienste (FTP, Telnet, HTTP, SMB, SNTP) ausgeschaltet (siehe Network servers  $[\Box 27]$ ).

#### **7.3.4 Netzwerkeinstellungen**

IP über DHCP ist aktiv. Um eine statische IP-Adresse einzugeben, siehe Network und Dial-Up  $[4]$  25].

#### **7.3.5 Verschiedene Grundeinstellungen**

- } Regionale Einstellungen: Deutsch (Währung, Datum, Zeit, Zahlen)
- **Benutzer Eingabesprache: Englisch (fix)**
- ▶ Eingabe Sprache: Deutsch (Tastatur) (siehe Regional Settings [<br>
 26]
- } Netzwerk:
	- Benutzer: pmiuser
	- Passwort: 1234 (siehe Password Settings [
- ▶ Netzwerk Gerätename: PMI6xx (siehe System [226])

# **8 Pflege und Instandhaltung**

### **8.1 Reinigung des Touchscreens**

Reinigen Sie in regelmäßigen Abständen den Touchscreen des Geräts. Verwenden Sie dazu ein feuchtes Tuch.

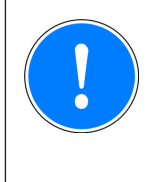

### **WICHTIG**

Führen Sie die Reinigung bei ausgeschaltetem Gerät durch. Damit stellen Sie sicher, dass Sie beim Berühren des Touchscreens nicht unbeabsichtigt Funktionen auslösen.

### **Reinigungsmittel**

Verwenden Sie zum Befeuchten des Tuchs nur Wasser und Spülmittel oder Fensterreiniger. Verwenden Sie keinesfalls aggressive Lösungsmittel oder Scheuermittel.

# **9 Anhang**

### **9.1 Unterstützte Windows-Komponenten**

Die Geräte arbeiten mit dem Betriebssystem "Microsoft Windows Embedded Compact 7", die folgenden Windows-Komponenten werden unterstützt:

#### **Applications**

- Active Sync (Microsoft Windows Mobile Device Center)
- CAB File Installer/Uninstaller
- } WordPad

#### **Applications and Service Development**

- ▶ .NET Compact Framework 3.5
- **Active Template Library (ATL)**
- } C Libraries and Runtimes (außer OEM Floating Point CRT)
	- C++ Runtime Support for Exception Handling and Runtime Type Information
	- Full C Runtime
	- Standard IO (STDIO)
	- Standard IOASCII (STDIO)
	- Standard String Functions ASCII (corestra)
- ▶ Component Services (COM)
- **IDED** Lightweight Directory Access Protocol (LDAP) Client
- **Message Queuing (MSMQ)**
- ▶ OBEX Client
- ▶ SOAP Client
- ▶ Smart Device
- ▶ String Safe Utility Function
- ▶ XML MSXML 3.0
	- XML Core Services and Document Object Model (DOM)
		- XML Query Languages (XQL)
		- XML SAX
	- XML Minimal Parser

#### **Communication Services and Networking**

- ▶ Connection Manager
	- Connection Manager All Modules
- **Networking General** 
	- Extended DNS Querying and Update (DNSAPI)
	- NDIS Packet Capturing DLL
	- NDIS User-mode I/O Protocol Driver
	- Network Driver Architecture (NDIS)
	- Network Utilities (IPConfig, Ping, Route)
	- TCP/IP

- It includes support for IP, ARP, ICMP, IGMP, TCP, UDP, name resolution and registration, DHCP.

- Windows Networking API/Redirector (SMB/CIFS)
- Winsock Support
- **Networking Local Area Networking (LAN)** 
	- Wired LAN (802.3, 802.5)
- ▶ Networking Wide Area Networking (WAN)
	- Dial Up Networking (RAS/PPP)
	- Telephony API (TAPI 2.0)
- ▶ Servers
	- Core Server Support
	- DHCP Server
	- File Server (SMB/CIFS)
	- FTP Server
	- Simple Network Time Protocol (SNTP)
		- SNTP Client with DST
		- SNTP Server
	- Telnet Server
	- Web Server (HTTPD)
		- Active Server Pages (ASP) Support
		- Web Server Administration ISAPI
		- WEBDAV Support

#### **Core OS Services**

- ▶ System Event Log
- **Debugging Tools** 
	- Toolhelp API
- **Device Manager**
- **Display Support**
- **Kernel Functionality** 
	- Fiber API
	- Format Message API System Error Messages
	- Memory Mapped Files
	- Message Queue Point-to-Point
	- Target Control Support (Shell.exe)
- ▶ UI based Notification
- **IN** Notification LED Support
- **Power Management (Full)**
- ▶ Serial Port Support
- ▶ UI Proxy for Kernel-Mode-Drivers
- } Windows Embedded CE Driver Development Kit Support Library

#### **File System and Data Store**

- ▶ Compression
- **Database Support (CEDB Database Engine)** 
	- CEDB Database Engine
	- EDB Database Engine
- **File and Database Replication (Bit-based)**
- **File System Internal (RAM and ROM File System)**
- **Registry Storage (Hive-based Registry)**
- ▶ Storage Manager
	- CD/UDFS File System
	- exFAT File System
	- FAT File System
	- Partition Driver
	- Release Directory File System
	- Storage Manager Control Panel Applet
	- Transaction-Safe FAT File System (TFAT)
- } System Password

#### **Fonts**

Folgende Schriften sind in Windows 7 EC vorinstalliert:

- **Arial**
- **Comic Sans**
- **Courier New**
- **Georgia**
- **Impact**
- Lucida Sans
- } Microsoft San Serif
- Segoe UI
- **Symbol**
- } Tahoma
- **Times New Roman**
- } Trebuchet MS
- **Verdana**
- **Webdings**
- **Wingdings**

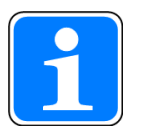

#### **INFO**

TTF-Formate können nachinstalliert werden (siehe Automatisches Kopieren in den Systemordner (\windows) [[127]).

#### **Grafik- und Multimediaformate**

- **Graphics** 
	- Alphablend API (GDI version)
	- DirectDraw
	- Gradient Fill Support
	- Imaging
		- Still Imagine Codec Support (Encode and Decode)
		- Still Image Decoders
			- BMP
			- GIF
			- $-$  ICO
			- JPG
			- PNG
			- TIFF
		- Still Image Encoders
			- BMP
			- GIF
			- JPG
			- PNG
			- TIFF
- } Windows Codecs

#### **International**

- } Input Method Manager (IMM)
- ▶ Locale Service (National Language Support (NLS))
- Locale Specific Support (English US US Keyboard)

#### **Internet Client Services**

- **Browser Application** 
	- Internet Explorer 7 for Windows Embedded CE Standard Components - Internet Explorer 7 Sample Browser
- ▶ Internet Explorer 7 for Windows Embedded CE Components
	- Internet Explorer Browser Control Host
	- Internet Explorer HTML/DHTML API
		- Internet Explorer Plug-in Image Decoder API
			- Internet Explorer PNG Image Decoder
		- Internet Explorer Multi-Language Base API
		- URL Moniker Service
		- Windows Internet Services
		- XML MIME Viewer
	- Internet Option Control Panel
	- Scripting
		- JScript 5.8
			- Script Authoring (Jscript)
		- VBScript 5.8
			- MsgBox and InputBox support

- Script Authoring

#### **Security**

- **Authentication Services (SSPI)** 
	- NTLM
	- Schannel (SSL/TLS)
- } Credential Manager
- **Cryptography Service (CryptoAPI 1.0) with High Encryption Provider** 
	- Certificates (CryptoAPI 2.0)
	- Diffie-Hellman/DSS Provider
- ▶ Cryptography API: Next Generation (CNG) Primitives

#### **Shell und User Interface**

- **Graphics, Windowing and Events** 
	- Default Gesture Response
	- Gesture Physic Engine
	- Minimal GDI Configuration
	- Minimal GWES Configuration
	- Minimal Input Configuration
	- Minimal Window Manager Configuration
	- Touch Gesture GWES component
- } Shell
	- AYGShell API Set
	- Command Shell
		- Command Processor
		- Console Window
	- Graphical Shell Standard Shell
- User Interface
	- Common Controls
		- Common Control
	- Common Dialog Support
	- Control Panel Applets
	- Customizeable UI
		- Windows XP-like Sample Skin
	- Mouse
	- Network User Interface
	- Software Input Panel
		- Software-based Input Panel (SIP)
			- SIP for Large Screens
			- SIP for Small Screens
		- Software-based Input Panel Drivers
- } Windows Embedded Compact Error Reporting
	- Error Report Generator
	- Error Report Transfer Driver

## **9.2 Windows CE Shell Kommandos**

#### **Befehle Shell-Parameter**

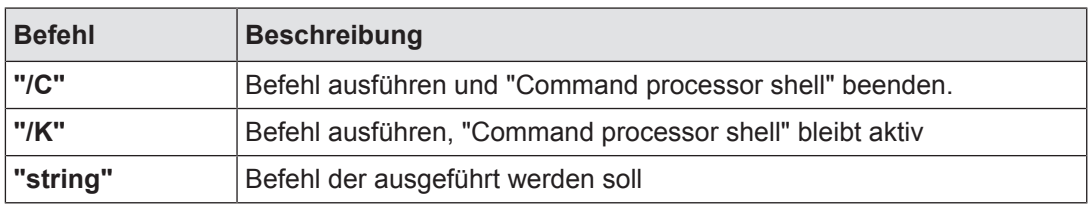

#### **Syntax der Befehlszeile**

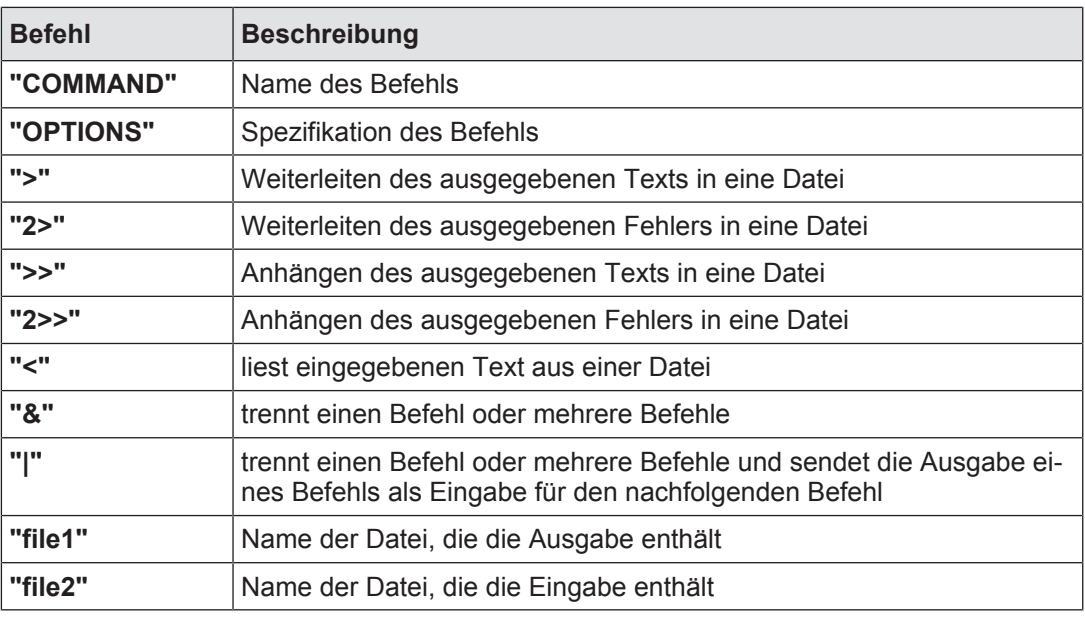

#### **Liste aller möglichen Shell-Befehle**

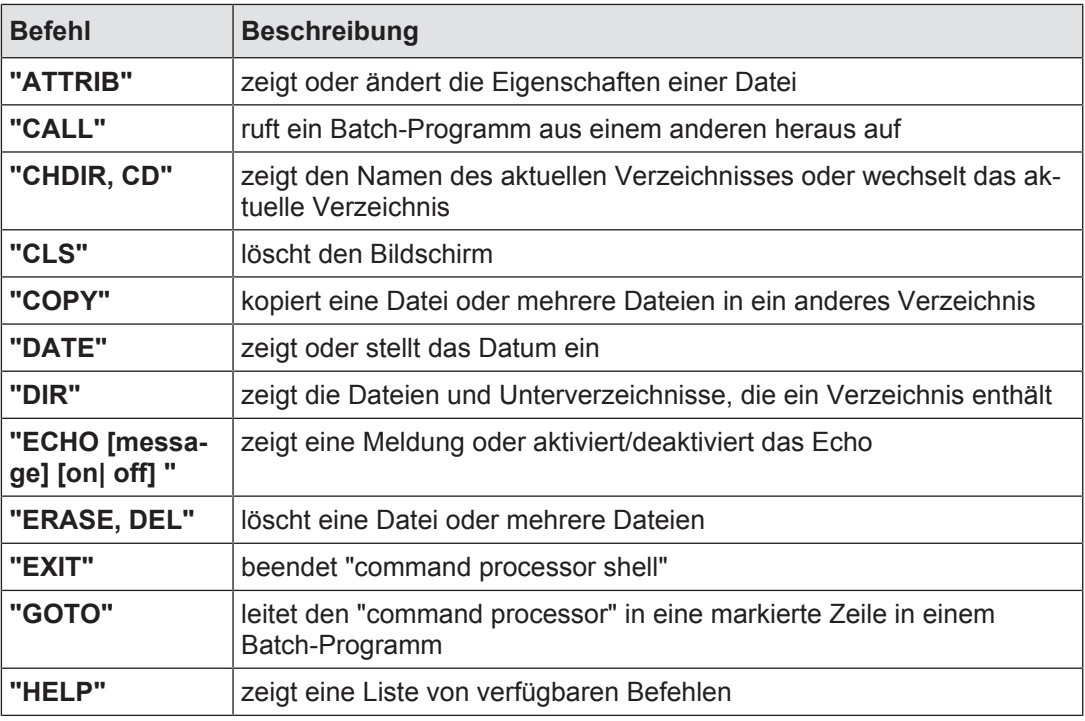

Bedienungsanleitung PMI 6 1003280-DE-03

 $D$  A H M S  $G$ mbH • D-42551 Velbert • Telefon: +49 (0) 2051 - 2893-0 • www.dahms-gmbh.de

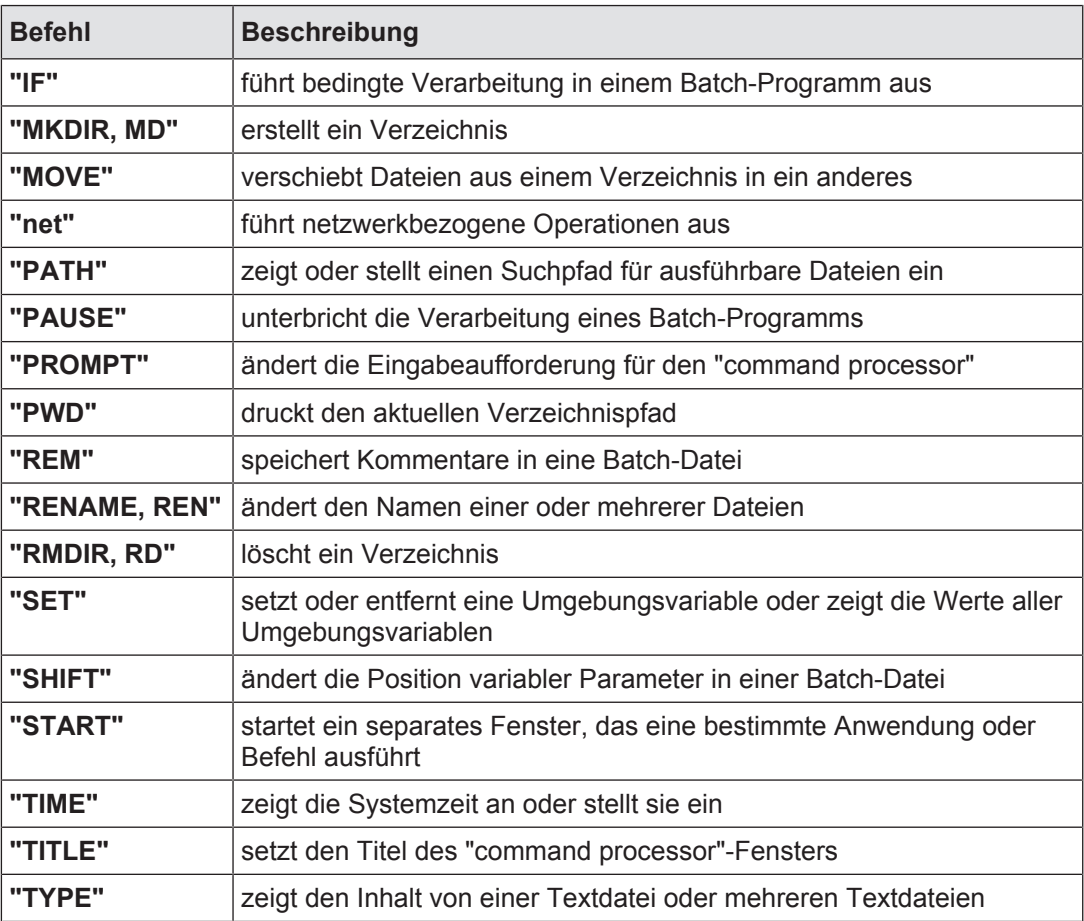

# **9.3 Windows CE Shell Kommandos - Pilz Erweiterungen**

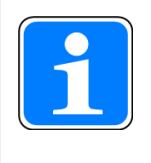

#### **INFO**

Mit dem Befehl **"/?"** können Sie die Hilfe aufrufen. Dort finden Sie nähere Infos zu den einzelnen Kommandos.

#### **Gemeinsame Parameter**

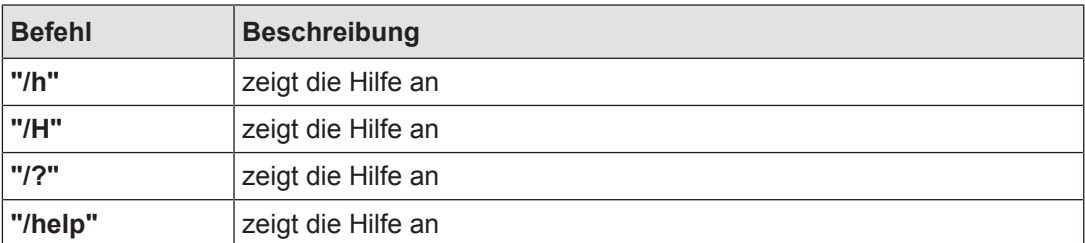

**fontreg** Befehl zur Registrierung zusätzlicher TTF-Schriften auf dem Gerät Syntax: *fontreg FONTNAME* Parameter Beschreibung

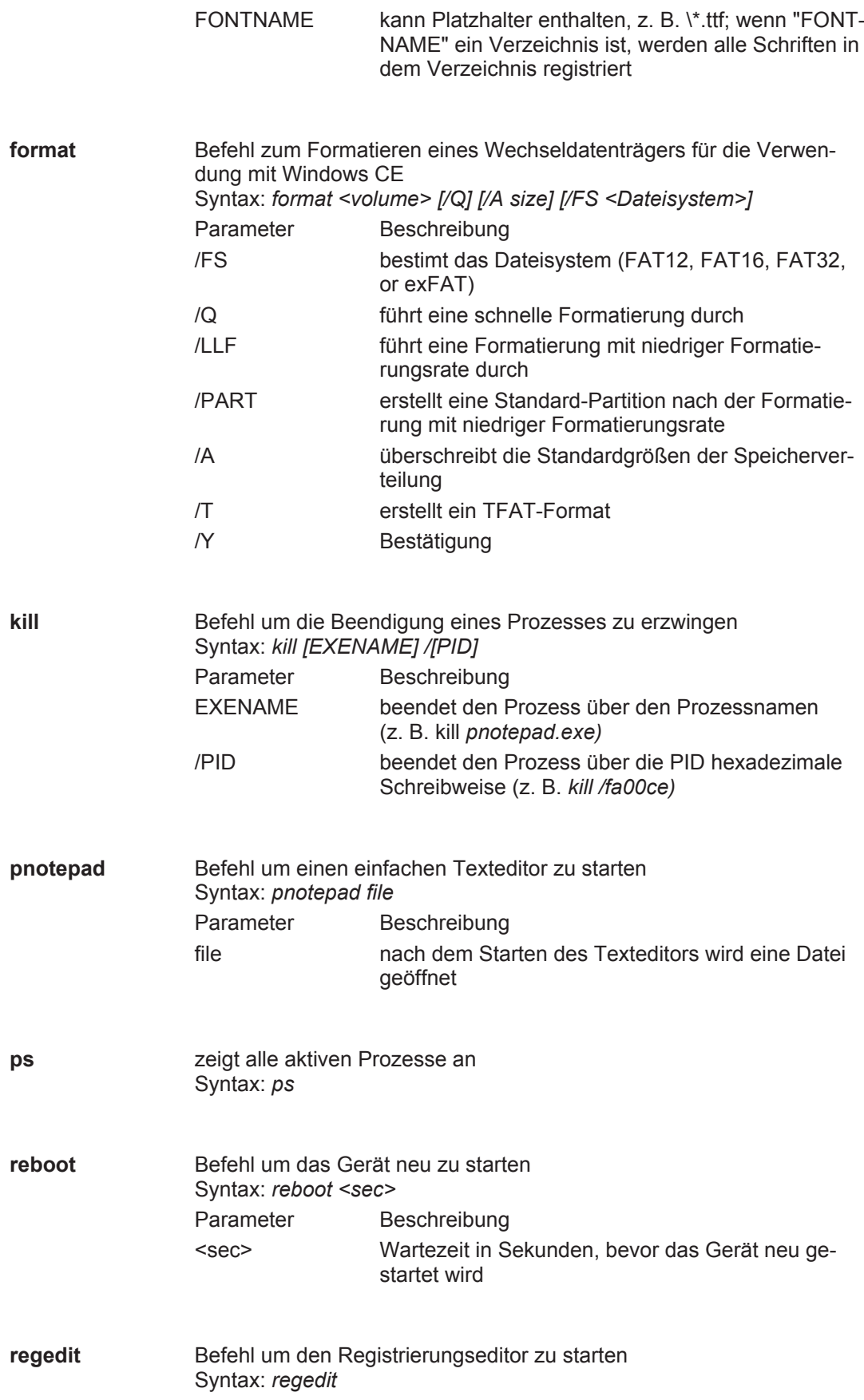

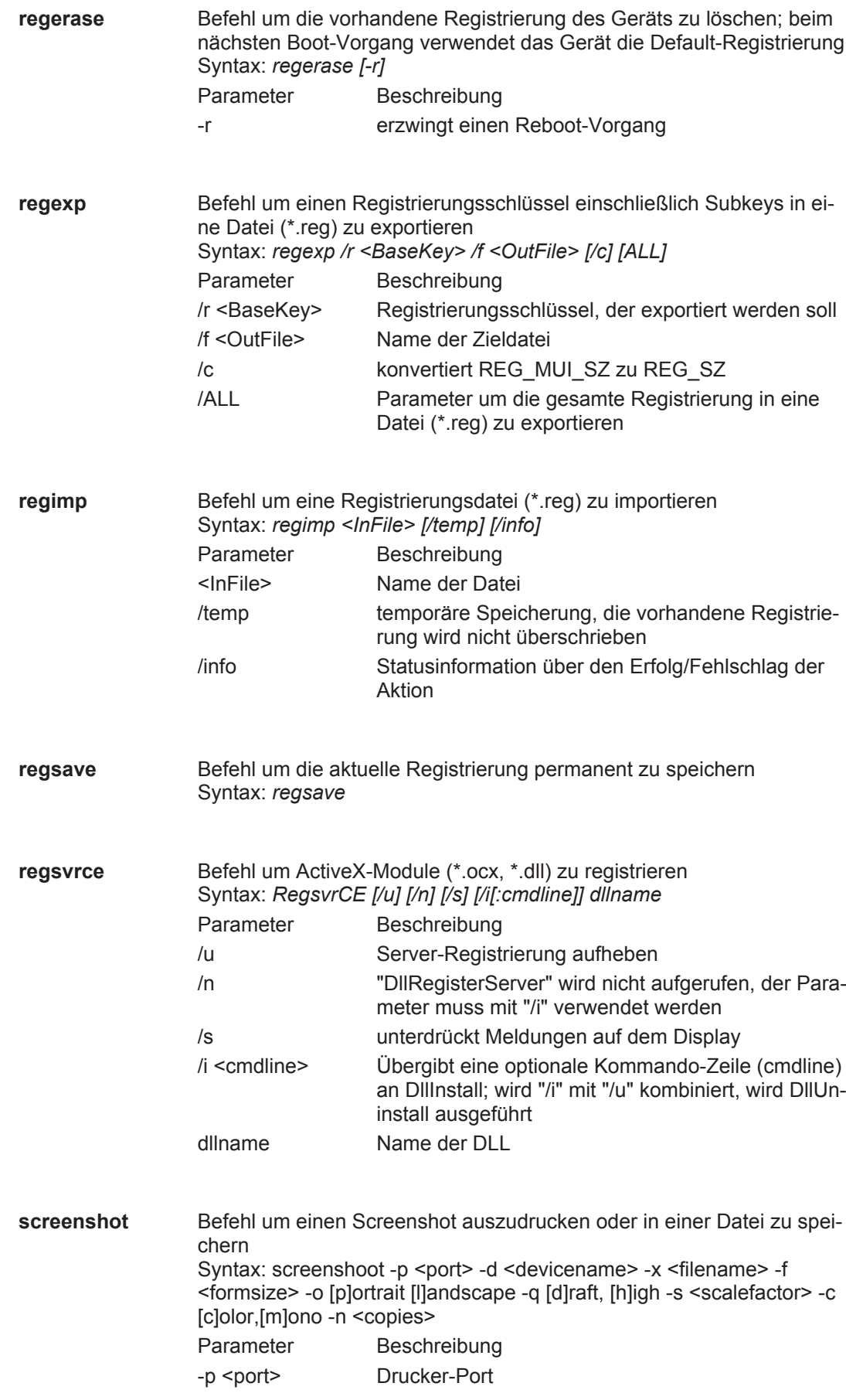

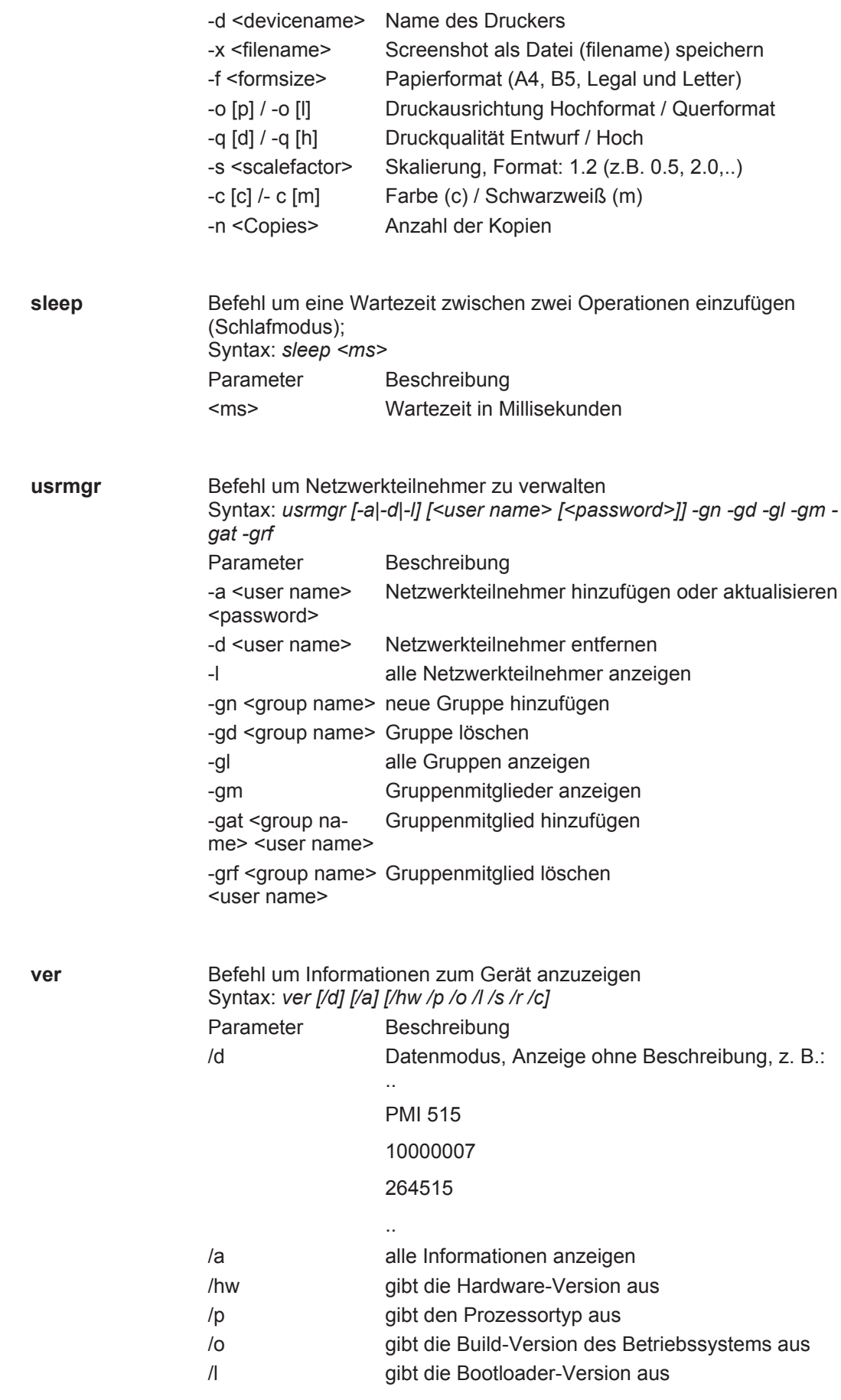

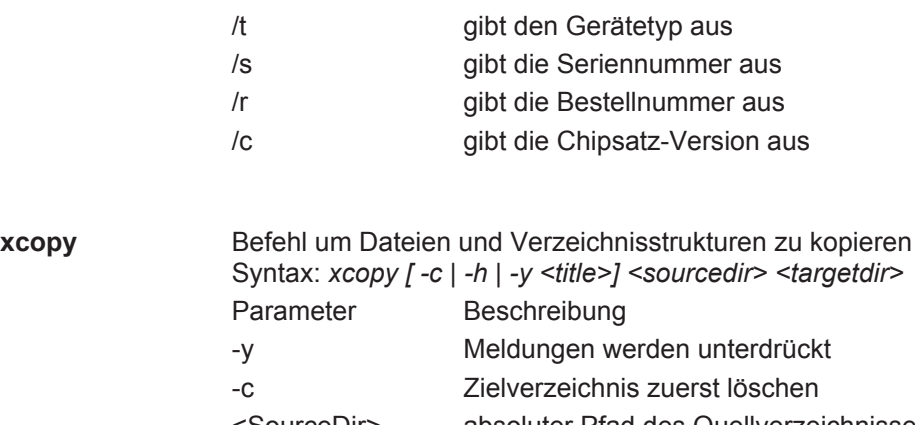

- <SourceDir> absoluter Pfad des Quellverzeichnisses
- <TargetDir> absoluter Pfad des Zielverzeichnisses

# **10 Technische Daten**

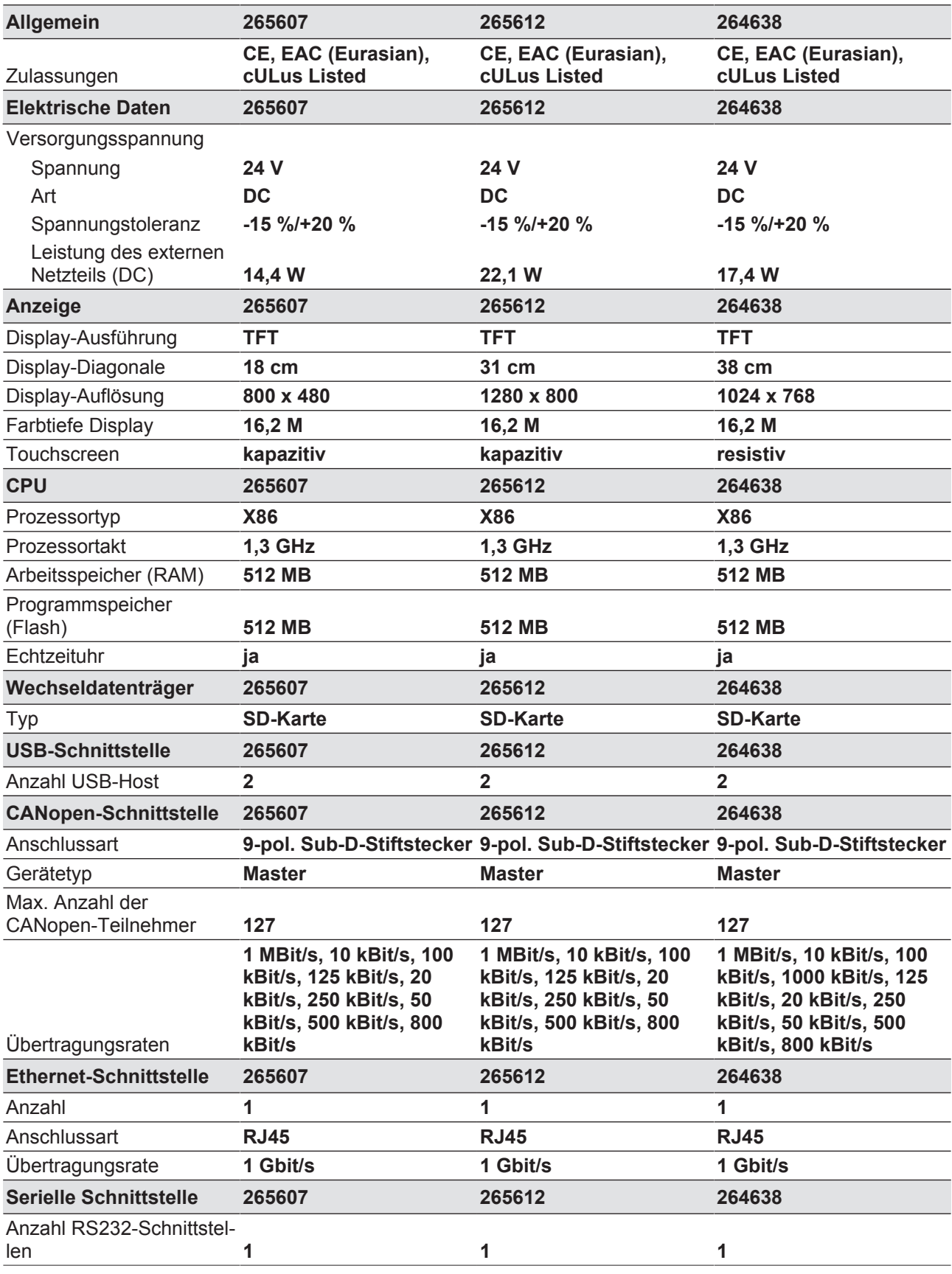

Bedienungsanleitung PMI 6 1003280-DE-03

 $D$  A H M S  $G$ mbH • D-42551 Velbert • Telefon: +49 (0) 2051 - 2893-0 • www.dahms-gmbh.de

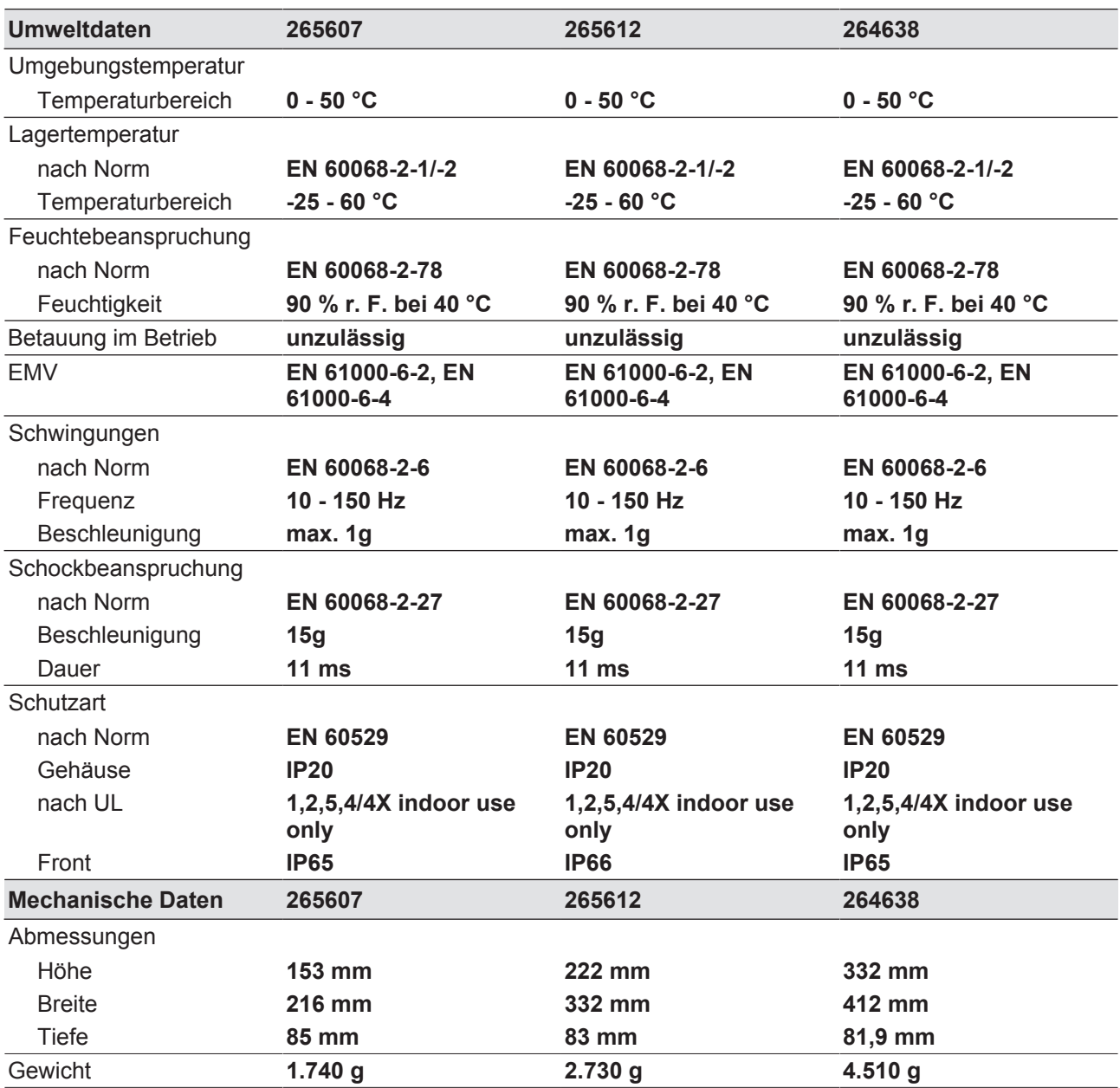

Bei Normenangaben ohne Datum gelten die 2014-08 neuesten Ausgabestände.

# **11 Bestelldaten**

### **11.1 Produkt**

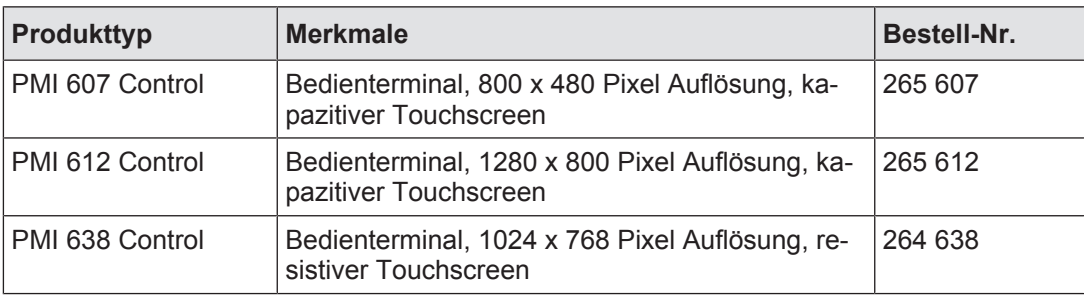